# **MÁSTER UNIVERSITARIO EN ESTUDIOS AVANZADOS EN DIRECCIÓN DE EMPRESAS**

# **USO DE DRUPAL PARA DISEÑAR UNA TIENDA ONLINE [USING DRUPAL TO DESIGN AN ONLINE STORE]**

**TRABAJO FIN DE MÁSTER**

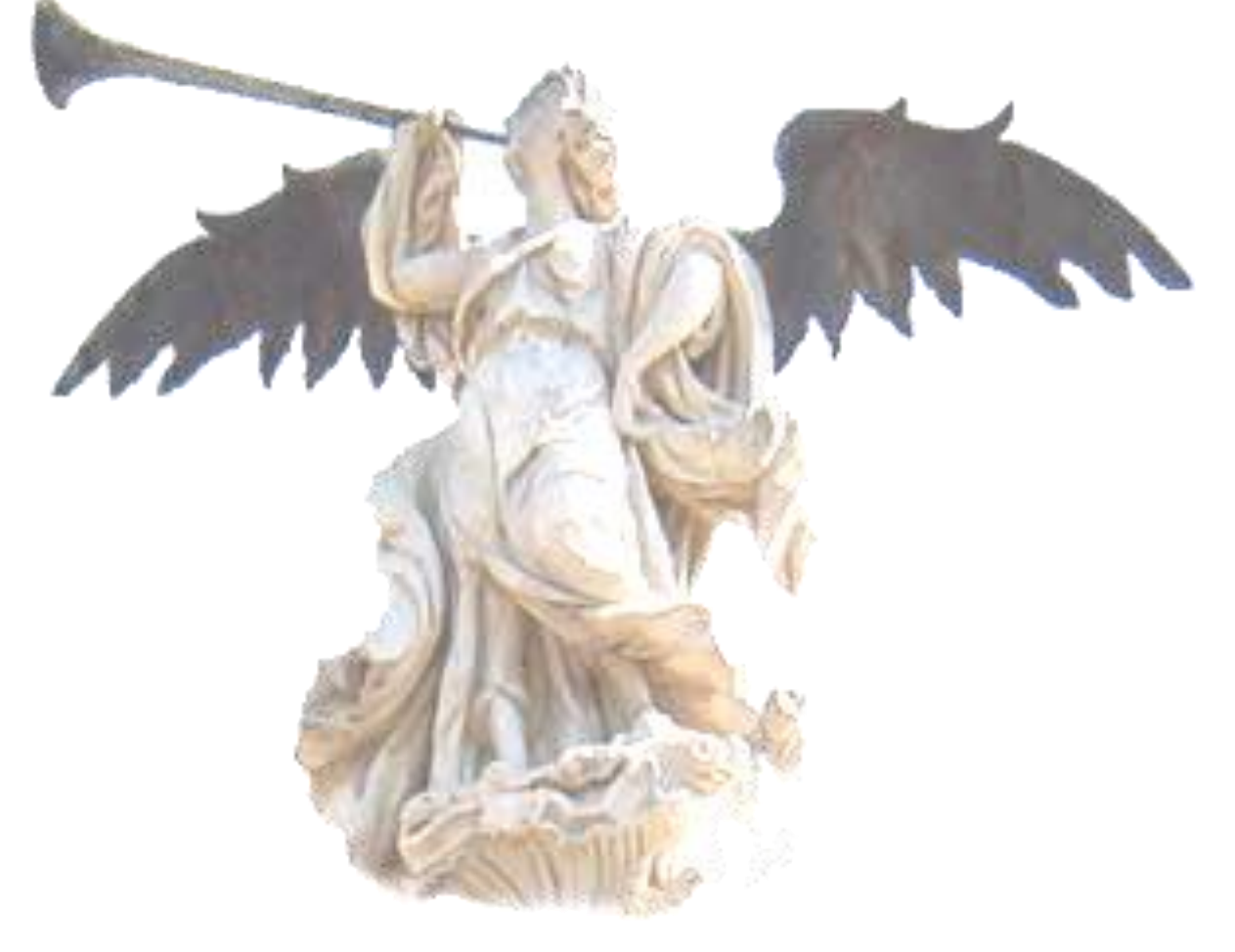

Agustín Manuel González Corpas, Junio de 2019

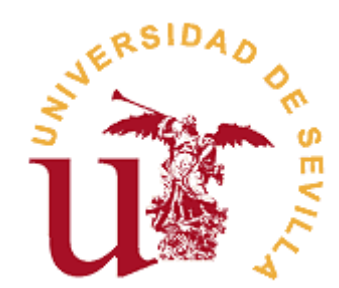

## **Departamento de Economía Financiera y Dirección de Operaciones**

## **USO DE DRUPAL PARA DISEÑAR UNA TIENDA ONLINE [USING DRUPAL TO DESIGN AN ONLINE STORE]**

Trabajo Fin de Máster presentado para optar al Título de Máster Universitario en Estudios Avanzados en Dirección de Empresas por Agustín Manuel González Corpas, siendo el tutor del mismo el Doctor Rafael del Pozo Barajas.

V<sup>o</sup>. B<sup>o</sup>. del Tutor/a: Alumno/a:

D. Rafael del Pozo Barajas **D. Agustín Manuel González Corpas** 

Sevilla, Junio de 2019

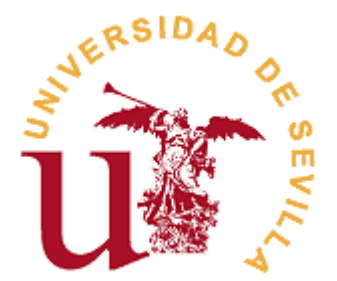

## **MÁSTER UNIVERSITARIO EN ESTUDIOS AVANZADOS EN DIRECCIÓN DE EMPRESAS FACULTAD DE CIENCIAS ECONÓMICAS Y EMPRESARIALES**

## **TRABAJO FIN DE MÁSTER CURSO ACADÉMICO [2018-2019]**

TÍTULO: **USO DE DRUPAL PARA DISEÑAR UNA TIENDA ONLINE [USING DRUPAL TO DESIGN AN ONLINE STORE]**

AUTOR/A: **AGUSTÍN MANUEL GONZÁLEZ CORPAS**

TUTOR/A: **DR. D. RAFAEL DEL POZO BARAJAS**

LÍNEA DE TRABAJO: **DISEÑO Y ANALÍTICA WEB**

### RESUMEN:

Este trabajo trata sobre la realización de una web con Drupal 7. A su vez, se ha implementado el módulo Ubercart para tener una tienda online completa y funcional. Además, se ha realizado un breve estudio sobre el comercio electrónico y las leyes existentes para poder operar con nuestra tienda.

A destacar, incluimos el módulo de Google Analytics para poder tener un seguimiento sobre nuestra web y lo que realizan los usuarios en ella además de activar el módulo Paypal para que nos puedan realizar todo tipo de compras.

Como conclusión principal, creemos que al ser la primera vez que se realiza un trabajo sobre una tienda online con Drupal, puede sentar las bases para futuras mejoras y actualizaciones del conocimiento adquirido.

#### PALABRAS CLAVE:

Drupal; Comercio Electrónico; Ubercart; Google Analytics; Diseño Web;

# ÍNDICE

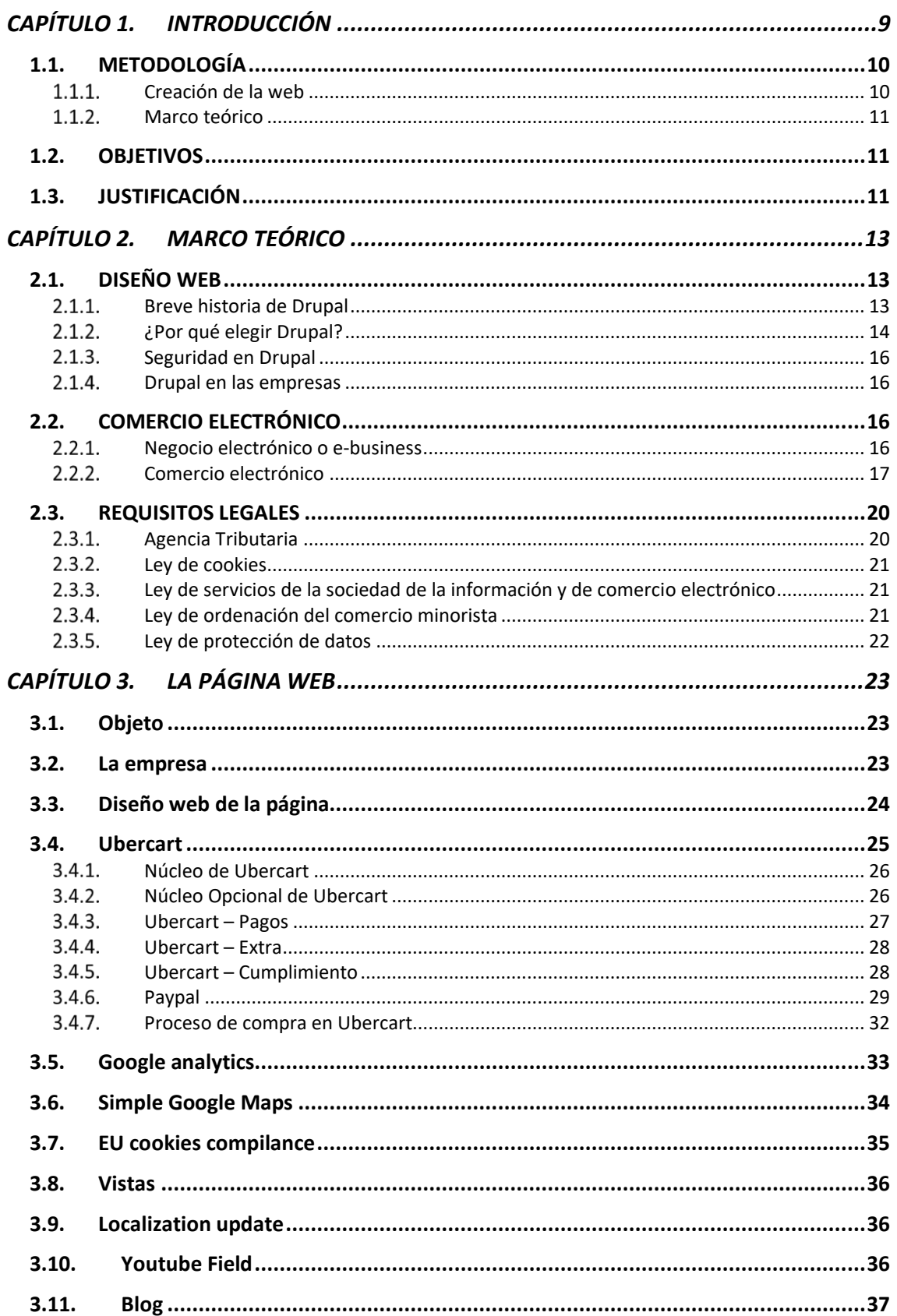

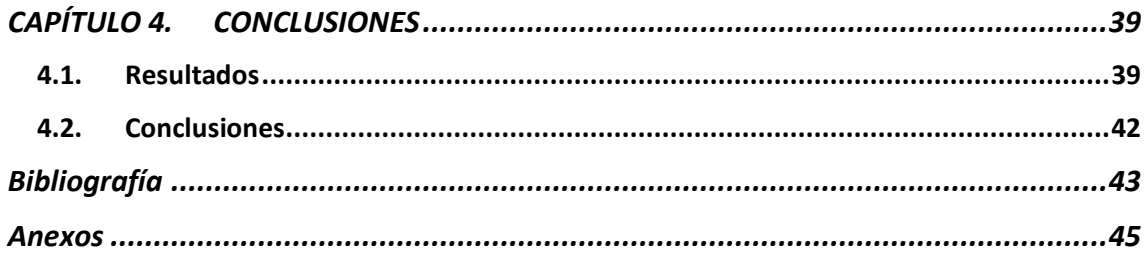

# **Relación de Figuras**

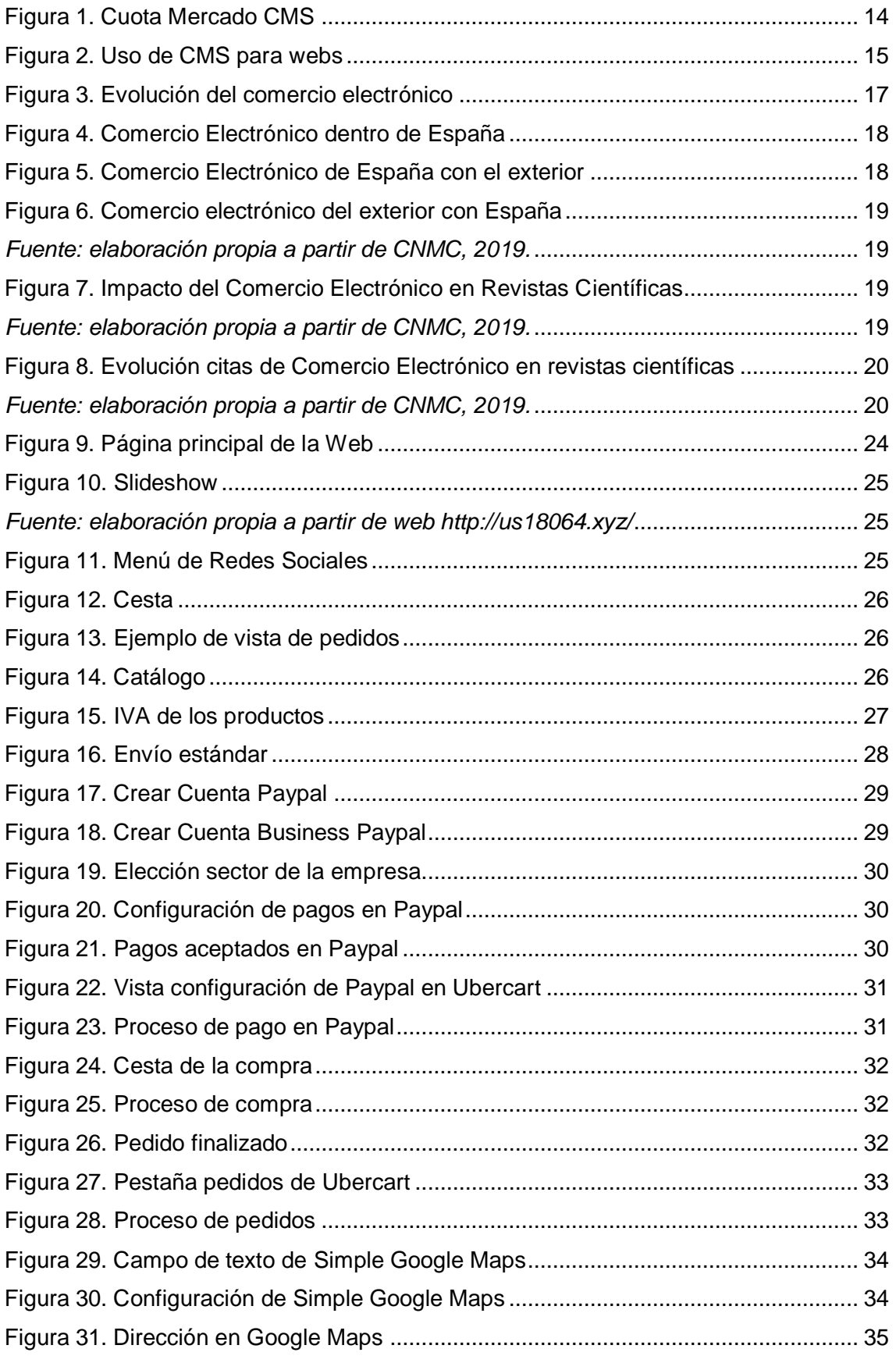

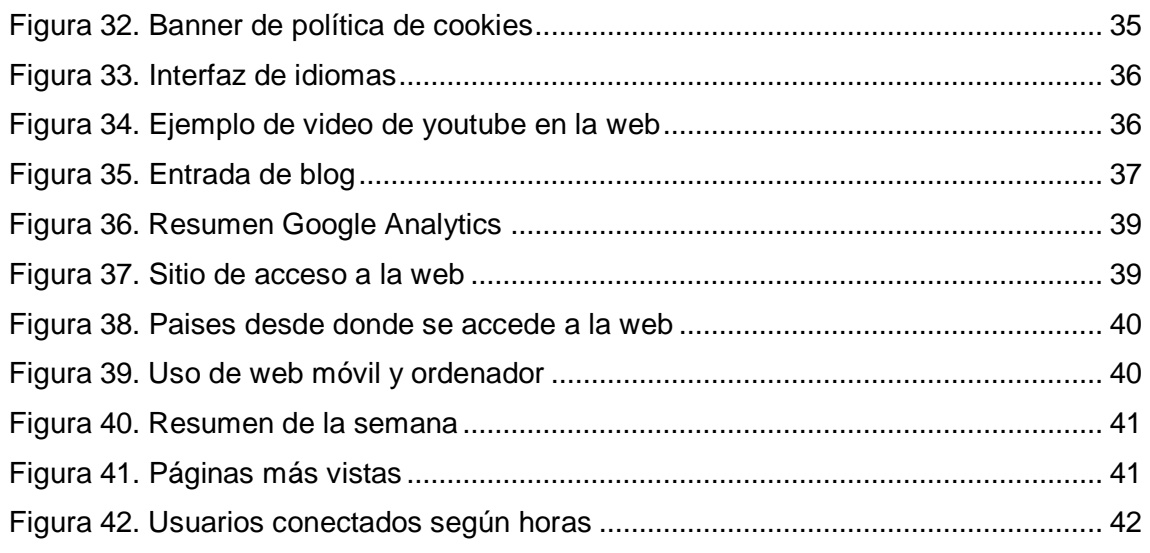

## **Relación de Tablas**

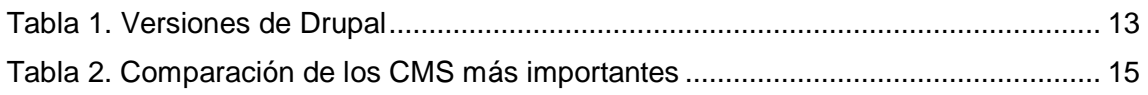

## <span id="page-10-0"></span>**CAPÍTULO 1. INTRODUCCIÓN**

El comercio podría considerarse la actividad económica más primitiva según los datos históricos que se manejan. Los orígenes del comercio se remontan a finales del Neolítico, cuando se descubrió la agricultura. Se comenzó practicando una agricultura de subsistencia, es decir, aquella que produce solo lo que necesitan los que trabajan en ella.

Con el tiempo, se fueron llevando a cabo avances tecnológicos que propiciaron una mayor producción. Llego el momento en el que los productos cosechados excedían a las demandas que realmente tenían los miembros de las comunidades. Así surgió el comercio primitivo, sustentado en el intercambio de los excedentes de las cosechas con objetos en los que otras comunidades estaban especializadas. Este comercio se conoció como trueque. Pero no todo eran ventajas, ya que ambas partes tenían que ponerse de acuerdo en las cantidades de las mercancías que comercializaban.

Así apareció la moneda, como una forma de intercambio de mercancías. Podríamos decir que fue una gran revolución a nivel comercial. Sin duda alguna, la aparición de la moneda supuso un cambio radical en la forma de entender el comercio.

Podríamos decir que actualmente el comercio se está transformando de forma similar con la aparición de Internet y la evolución del comercio electrónico y el diseño web.

El comercio electrónico, también conocido como *e-commerce,* es la compra-venta de productos o de servicios a través de medios electrónicos. La cantidad de este tipo de comercio ha crecido de forma exponencial en los últimos años debido a la propagación de internet y el uso de innovaciones, tales como la transferencia de fondos electrónicamente y el marketing en internet. Por otro lado, el diseño web es una actividad que consiste en la planificación, diseño, implementación y mantenimiento de sitios web. Este tipo de diseño no se basa únicamente en lo que conocemos convencionalmente como página web, sino que va más allá y recoge desde el diseño gráfico web y el diseño de interfaz hasta la experiencia de usuario, que permite a la persona navegar por internet, interaccionar a través de textos, imágenes, audios, enlaces, etc.

Su función principal en el ámbito comercial es la de ser un medio donde poder ofrecer las producciones y ser así una vía de difusión.

La mayoría de nosotros estamos familiarizados con esta nueva forma de recibir información sobre las empresas, sus productos, y la compra-venta de estos a través de medios electrónicos e informáticos, y es algo que tenemos totalmente normalizado e integrado en nuestra rutina. Dentro de la Unión Europea, España es el cuarto país que más vende de forma online (CdS, 2019).

Las grandes empresas obtienen numerosos beneficiosos de estas innovaciones, pues fueron pioneras en aplicar la tecnología desde este punto de vista ya que disponían de más recursos. No obstante, cabe preguntarse en qué lugar ha dejado esto al pequeño comercio que, a pesar de no disponer de los mismos recursos, también se ha insertado en esta vorágine de cambios y consigue así mantener su nicho de mercado.

Aunque nuestra temática del trabajo se base en el Diseño y Analítica Web, realmente nosotros estamos haciendo "una forma de comercio" al crear una tienda dentro de nuestra página. Por ello, hemos querido poner en contexto los orígenes del comercio y cómo ha ido evolucionando hasta convertirse en el comercio electrónico que

conocemos hoy en día. Para satisfacer las demandas de cada cliente, uno de estos rasgos evolutivos es la personalización del comercio.

De eso se trata nuestro trabajo, de realizar una página web con el sistema de gestión de contenidos Drupal para dar a conocer el negocio familiar protagonista en nuestra página. Esto es algo novedoso, ya que nunca se había utilizado este CMS para realizar una tienda virtual operativa en estos trabajos.

A partir de ahí, exploramos el gestor de contenidos que es Drupal y la vez indagamos en el comercio electrónico en el que se basa nuestra página web, ya que nos influye directamente. A través de Google Analytics vamos a crear a modo de ejemplo unos datos o informes de las personas que han visitado la web, en qué perfiles se han centrado más, qué tiempo le han dedicado, si han comprado algo o no, qué productos han añadido a la cesta, etc. En suma, lo que es monitorizar la actividad de los usuarios en la web.

Con nuestra propuesta de negocio electrónico lo que se intenta conseguir es una forma de comercio más interactiva a la vez que personalizada para así poder aplicarla en distintas situaciones de aprendizaje y que su utilidad sea satisfactoria en el mundo empresarial.

## <span id="page-11-0"></span>**1.1. METODOLOGÍA**

La metodología usada para la realización de este trabajo podemos dividirla en dos partes.

La primera es la necesaria para crear una página web funcional completa, incluyendo además de varias opciones, una tienda virtual donde se pueda realizar el proceso de compra completo.

La segunda consiste en la elaboración de un marco teórico basado en el estudio bibliográfico pertinente.

### <span id="page-11-1"></span>**Creación de la web**

Para crear la página Web se usará Drupal 7 con el módulo Ubercart para la tienda virtual. Al no existir mucha información sobre este módulo todo será a base de prueba y error hasta dar con el correcto funcionamiento.

Llegar hasta aquí no ha sido un proceso simple. En un primer lugar seleccionamos para ello el proyecto Commerce Kickstart (Rszrama, 2011) al parecer la opción más lógica. Se trata de un proyecto que crea una tienda virtual completa desde la instalación. Sin embargo, tras un proceso inicial de prueba llegamos a la conclusión de que tenía determinadas carencias para servir coma base de un TFM basado en Drupal.

El principal problema es que Kickstart hace uso de versiones de módulos modificadas exprofeso para este proyecto, que hace que no se pueda actualizar el sistema con la misma frecuencia que el resto de Drupal. Esto provoca frecuentes avisos de seguridad al administrador del sistema para que actualice algunos módulos, actualización que no se puede llevar a cabo sin tener la seguridad de que la tienda siga funcionando.

Por ese motivo, tras un periodo de prueba, llegamos a la conclusión de que era mejor utilizar un módulo exclusivo para comercio electrónico, Ubercart (TR, 2007), que siguiese las mismas políticas de actualización y seguridad que el núcleo de Drupal. Además, aunque en números de descargas se encuentran parejos, los dos superan el millón de descargas, según la propia página web oficial de Drupal, 6.786 sitios usan Kickstar mientras que 29.455 usan Ubercart.

Finalmente, respecto a la posibilidad de utilizar Drupal 7 o Drupal 8, nos decantamos por el primero, ya que una gran parte de los módulos necesarios para este proyecto, incluyendo el propio Ubercart, se encuentran todavía en fase de prueba,

## <span id="page-12-0"></span>**Marco teórico**

Para la elaboración del marco teórico hicimos una búsqueda bibliográfica del término Drupal en la Web of Science, apareciendo únicamente 211 referencias.

Tras un primer filtro, basado en los títulos y en las revistas de publicación, dejamos sólo 33 artículos relacionados con la creación de webs y la seguridad, ya que podrían ser interesantes para aportar ideas para el trabajo. Entre ellos, el más interesante resultó ser una ponencia en un congreso, que no estaba disponible. Por ello buscamos el perfil del autor principal, para encontrar el artículo al que daría origen, si fuese el caso, en Scopus. Finalmente obtuvimos una versión impresa, publicada 2 años más tarde en una revista open source (Alrasheed & El-Masri, 2013).

Debido al escaso número de artículos científicos encontrados en la Web of Science, hemos tenido que utilizar también métodos alternativos para poder nutrirnos sobre el CMS, además de la propia intuición para poder llevar a cabo el trabajo. Se han usado libros, páginas webs, diferentes leyes, artículos científicos de la Web Of Science además de artículos de diferentes webs no científicas.

A destacar, podemos incluir el estudio de la Comisión Nacional de los Mercados y la Competencia, que data del último trimestre del 2018. A partir de una noticia, "La facturación anual del eCommerce español alcanzó los 40.000 MM€ en 2018 (CNMC)" (Galeano, 2019), nos encontramos que la Comisión Nacional de los Mercados y la Competencia poseía estudios e informes actualizados y aunque en la noticia se habla del segundo trimestre de 2018, nosotros escogimos el estudio del último trimestre de 2018.

## <span id="page-12-1"></span>**1.2. OBJETIVOS**

Al realizar este trabajo nos proponemos cumplir una serie de objetivos, que indicamos a continuación:

- Diseño de una página web de una empresa familiar con el CMS Drupal 7.
- Inclusión de una tienda online con catálogo propio.
- Monitorizar a los usuarios de nuestra web.
- Ampliar conocimientos sobre Drupal.
- Ampliar conocimientos sobre Comercio Electrónico y negocio electrónico.
- Ampliar conocimientos sobre los requisitos legales para una tienda online.

## <span id="page-12-2"></span>**1.3. JUSTIFICACIÓN**

La elección del tema viene dada por los conocimientos adquiridos a lo largo de las asignaturas impartidas en el máster, uniéndose al interés que conlleva emplear estos conocimientos en la realización de una página web inspirada en un modelo familiar, pudiendo servir como ejemplo a futuros trabajos del sector.

En el trabajo fin de máster que a continuación presentamos desarrollaremos una tienda web totalmente funcional basada en una empresa familiar de repostería: Confitería Corpas.

En ella incluiremos todo tipo de información sobre la empresa: la historia de cómo se fundó, la tradición del negocio, las noticias relevantes e imágenes diversas.

Contaremos con un blog donde los clientes puedan compartir sus inquietudes y recetas, además de una tienda online donde vender sus productos.

Por tanto, en gran parte de este documento nos dedicaremos a describir el diseño de una página web desde cero, la instalación del CMS, que en nuestro caso ha sido Drupal, elección de un tema gratuito para la página y la instalación de los diversos módulos para su correcto funcionamiento y poder ampliar las características que nos brindaba el tema elegido. Además, contamos con los servicios de Google Analytics como medio de recogida, procesamiento y monitorización de los datos de aquellas personas que visiten la web y los cuales nos servirán como medio para observar las tendencias de compra del público y hacer de ésta una empresa actualizada y con crecimiento.

Asimismo, hemos tenido en cuenta la legislación española actual que establece los requisitos para poner en funcionamiento una tienda virtual o *ecommerce* como la que hemos creado, haciendo especial hincapié en unos de los temas más observados en la actualidad como es la protección de datos. Por ello, hemos creado una política de cookies que respeta la ley pertinente.

## <span id="page-14-0"></span>**CAPÍTULO 2. MARCO TEÓRICO**

## <span id="page-14-1"></span>**2.1. DISEÑO WEB**

Para la realización del sitio web se ha utilizado Drupal, un CMS (content management system) o sistema de gestión de contenidos. Lo hemos elegido debido a su utilización en la asignatura cursada en el máster llamada Diseño y Analítica Web, por lo tanto ya nos resultaba conocido este gestor de contenido.

### <span id="page-14-2"></span>**Breve historia de Drupal**

Para ponernos un poco en contexto, Drupal comienza su andadura en 1999, "*Cuando el estudiante belga Dreis Buytaert, crea un sitio web de distribución en su ciudad universitaria de Amberes''* (Aubry , 2012).

Aunque el CMS se inició en 1999, no sería hasta 2004 con la versión 4.5 cuando se asemejaría un poco más a lo que conocemos hoy día. Progresivamente, la versión 5 fue presentada en el año 2007, la versión 6 en el año 2008 y la versión 7 en el año 2011, en la siguiente tabla podemos observar las características más importantes de cada versión.

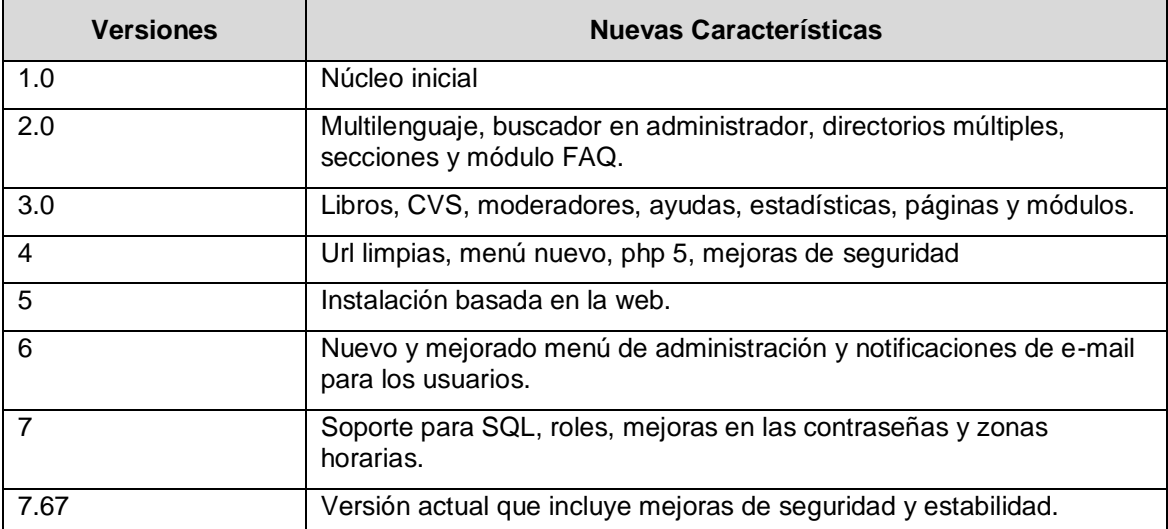

Tabla 1. Versiones de Drupal

<span id="page-14-3"></span>*Fuente: elaboración propia a partir de Martinez-Caro, Aledo-Hernandez, Guillen-Perez, Sanchez-Iborra & Cano, 2018.*

Actualmente, la versión más reciente es la 8, presentada a finales de 2015 y aunque tiene mucho potencial y su lavado de cara es importante con respecto a Drupal 7 sobretodo en los temas usados, existen módulos bastante importantes que usamos como Ubercart o Youtube Field que aún se encuentran en fase de desarrollo y por lo tanto, los módulos de Drupal 7 poseen mayor fiabilidad.

## <span id="page-15-0"></span>**¿Por qué elegir Drupal?**

Hemos escogido este CMS debido a su aprendizaje y utilización en la asignatura Diseño y analítica web, donde mediante casos prácticos y la realización de una web pública, aprendimos a utilizarlo.

Para la realización de este trabajo fin de máster, se ha escogido la versión 7 de Drupal, más concretamente la versión del núcleo 7.67, actualizada a 8 de mayo de 2019.

Los puntos fuertes de Drupal son:

- Inclusión de cualquier tipo de módulo adaptado y actualizado para ampliar las características del CMS de forma rápida y sencilla, ya sea mediante la instalación por url como depositando el archivo descargado en la carpeta ''modules''.
- Total personalización de entradas de contenidos, plantillas, temas para el sitio web y configuraciones diversas.
- Gestor de usuarios potente y avanzado.
- Seguridad contra ataques.

Vamos a pasar a analizar ciertos datos sobre gestores de contenido. En la actualidad los gestores más famosos son Wordpress, Drupal y Joomla.

Todos estos sistemas fueron creados para superar la dificultad de realizar una página web y dotar una interfaz amigable, modulable y con opciones para poder diseñar una página web totalmente funcional.

Según el artículo (Martinez-Caro, Aledo-Hernandez, Guillen-Perez, Sanchez-Iborra & Cano, 2018). En 2018, los gestores de contenidos, en adelante CMS, más populares eran Wordpress, Joomla y Drupal, en ese orden.

Wordpress poseía el 60% de la cuota del mercado, Joomla el 6,5% y Drupal el 4,6%. El resto del mercado se reparte de forma múltiple y sin basarse en un CMS específico.

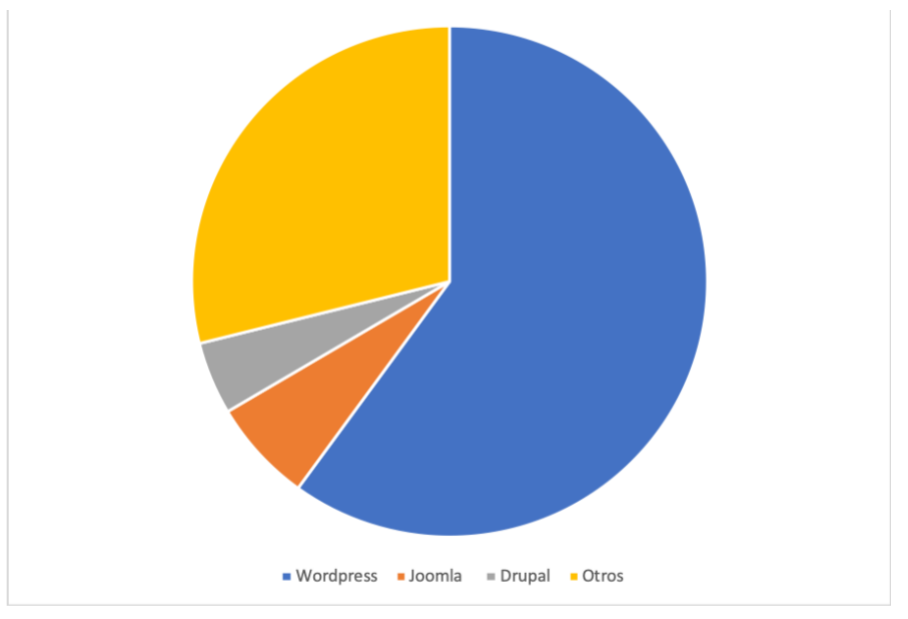

Figura 1. Cuota Mercado CMS

<span id="page-15-1"></span>*Fuente: elaboración propia a partir de Martinez-Caro, Aledo-Hernandez, Guillen-Perez, Sanchez-Iborra & Cano, 2018.*

Además, Wordpress es usado por el 29,3% de las páginas web, Joomla 3,2% y Drupal 2,3%.

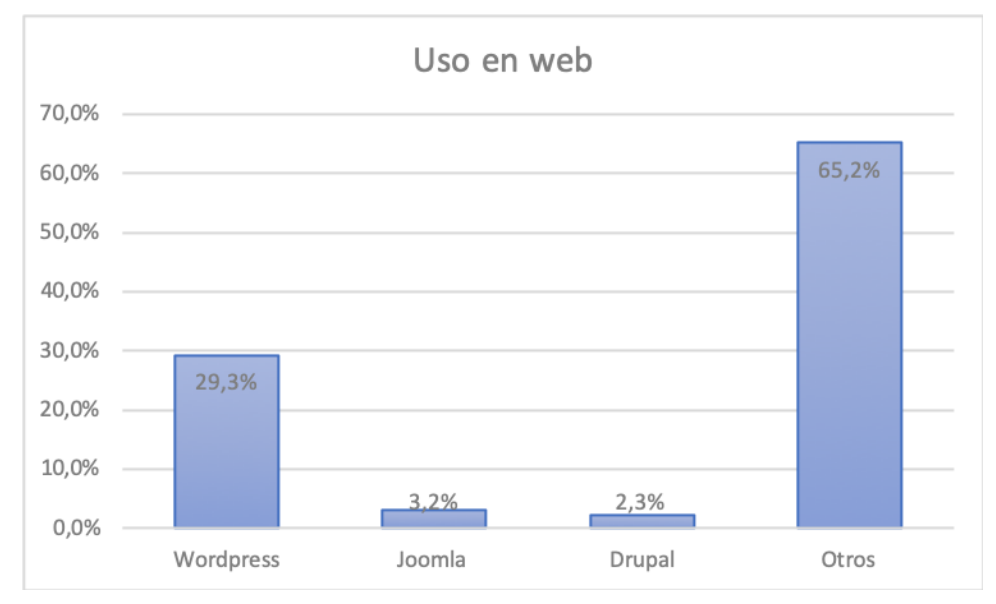

Figura 2. Uso de CMS para webs

<span id="page-16-0"></span>*Fuente: elaboración propia a partir de Martinez-Caro, Aledo-Hernandez, Guillen-Perez, Sanchez-Iborra & Cano, 2018.*

En la siguiente tabla encontramos una comparación sobre diversos temas importantes a tener en cuenta a la hora de elegir uno de los tres CMS.

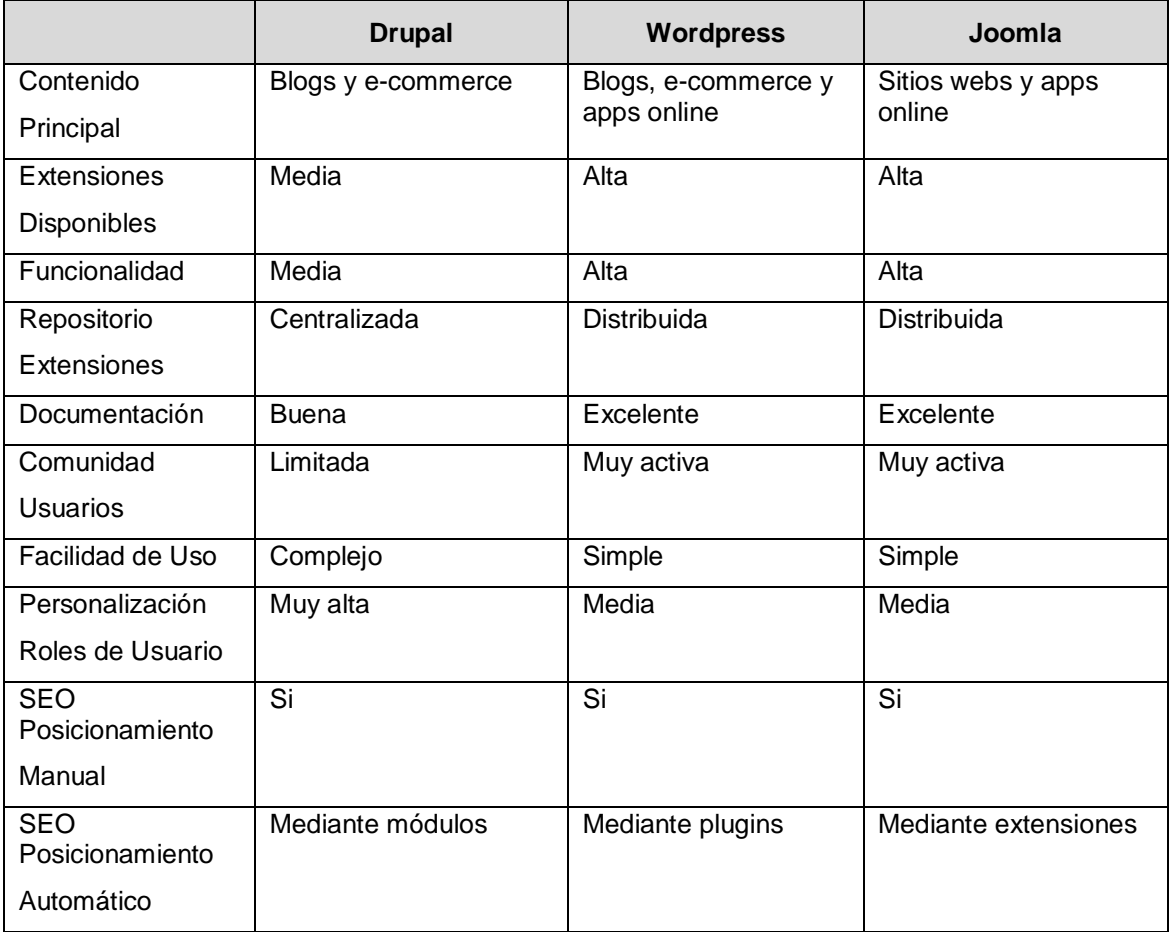

Tabla 2. Comparación de los CMS más importantes

<span id="page-16-1"></span>*Fuente: elaboración propia a partir de Martinez-Caro, Aledo-Hernandez, Guillen-Perez, Sanchez-Iborra & Cano, 2018.*

En su artículo de comparación de los sistemas de gestión de contenidos para el comercio electrónico, Alrasheed y El-Masri (2013) señalan que existen distintos tipos de gestores de contenido que implementan módulos para el comercio electrónico, como VirtueMart para Joomla, y Magento y Ubercart para Drupal. Aunque todos son parecidos e implementan las mismas funciones, como resumen, Ubercart y VirtueMart se consideran las mejores opciones para una tienda de tamaño pequeña/mediana debido a la múltiples características que implementan, y Magento está pensado para tiendas grandes con un volumen de ventas mayor. En nuestro caso, al tratarse de una pequeña tienda y trabajar con Drupal, el módulo elegido ha sido Ubercart.

## <span id="page-17-0"></span>**Seguridad en Drupal**

En el blog de programación y diseño web, comunic-art (Borruel, 2016), indica que aunque Drupal es de código libre y cualquier persona podría buscar una brecha de seguridad, éste posee una comunidad muy grande de personas dedicadas a la actualización y certificación para que todo funcione correctamente, esto deriva en numerosos parches de seguridad para poder paliar cualquier fallo en la misma.

Además, el punto fuerte de la seguridad es el núcleo de Drupal. Éste posee unos estándares y capas muy rigurosas por lo que los fallos suelen producirse al instalar módulos de terceros, no del propio núcleo.

Los consejos son tener siempre actualizada a la última versión el núcleo de Drupal y no instalar módulos "sospechosos" que no hayan sido probados y aprobados por la comunidad.

En una comparación y por las numerosas capas que protegen el núcleo de Drupal, podríamos decir que estamos hablando del CMS más seguro.

### <span id="page-17-1"></span>**Drupal en las empresas**

Aunque los datos anteriormente expuestos parecen indicarnos que Drupal es poco usado en el mundo de la web, encontramos muchos ejemplos donde vemos que está más vivo que nunca y sus diseños son excelentes.

En el artículo para Openwebinars (Ortego, 2017) nos indica que empresas como Fiji y Red Hat, periódicos como The Economist, asociaciones como Greenpeace o equipos de fútbol como el Sevilla FC, cuya página fue reconstruida desde Drupal 7, han usado y siguen usando el CMS Drupal para poder gestionar sus sitios webs.

## <span id="page-17-2"></span>**2.2. COMERCIO ELECTRÓNICO**

Cada vez los negocios son más electrónicos y menos físicos, citando a Bill Gates *"Si tu negocio no está en internet, tu negocio no existe".* Partimos de esta premisa para desarrollar nuestro trabajo.

### <span id="page-17-3"></span>**Negocio electrónico o e-business**

Antes de intentar definir el comercio electrónico, vamos a poner un poco en contexto al negocio electrónico, ya que éste, además de muchas otras características, también engloba al comercio electrónico.

El negocio electrónico incluye numerosos sistemas, tecnologías e infraestructuras basadas en la red Internet.

Partes de estos procesos de negocio incorporan la utilización de las tecnologías de la información y comunicación (TIC) para usarlos orientados a Internet.

Podemos definirlo como "la empresa interconectada digitalmente con clientes, proveedores, empleados y otros agentes económicos. Es una manera de mejorar el intercambio de bienes, servicios, información y conocimientos, mediante el uso de tecnologías basadas en redes" (Luna, 2019).

El comercio electrónico, hace posible que los procesos empresariales de compra y venta de productos puedan darse a través de una web, como la que nos ocupa el trabajo, de esta forma podemos mejorar las perspectivas del negocio además de incluir un valor añadido para la comodidad del cliente.

## <span id="page-18-0"></span>**Comercio electrónico**

Podemos definir comercio como compraventa o intercambio de bienes o servicios, aunque siempre ha poseído un componente físico, ya que el intercambio de bienes y servicios se realizaba de forma física, cada vez la utilización de tecnología, sobre todo Internet, hace que el componente físico vaya diluyéndose hacia un futuro meramente digital.

"El e-commerce o comercio electrónico consiste en la distribución, venta, compra, marketing y suministro de información de productos o servicios a través de Internet" (Rodríguez, 2015).

Además, comercio electrónico no significa únicamente comprar o vender algo, tiene valores añadidos como marketing, servicios postventa, promoción, publicidad, análisis y mejora de la comunicación entre vendedor y cliente.

El crecimiento del comercio electrónico en España es continuado. Así, en el tercer trimestre de 2018, según la comisión nacional de los mercados y competencia (CNMC, 2019), el comercio electrónico supera los 10.000 millones de euros, más específicamente, 10.116 millones de euros, un 29,9% más que el año anterior.

En la siguiente figura observamos la evolución trimestral de negocio del comercio electrónico (representado con las barras azules) y su evolución interanual (línea naranja).

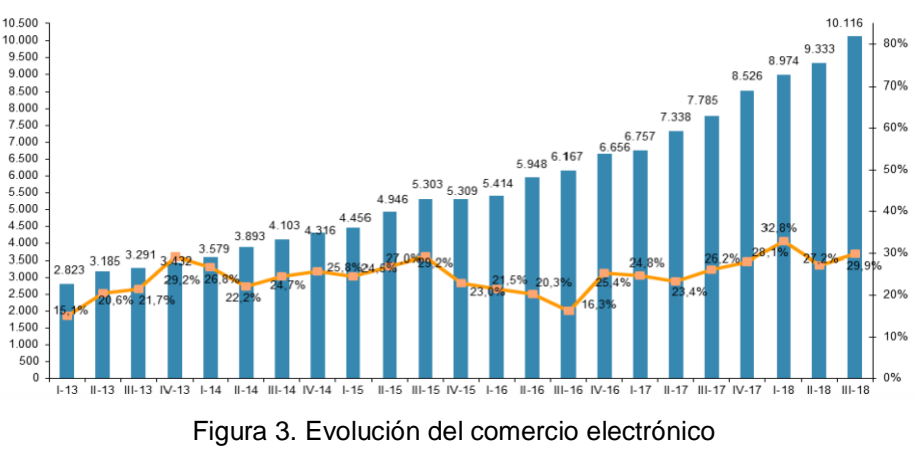

*Fuente: CNMC, 2019.*

<span id="page-18-1"></span>Vemos en el artículo (CNMC, 2019) que los sectores de actividad con mayores ingresos han sido las agencias de viajes y operadores turísticos (16,5%), transporte aéreo (10,1%) y hoteles y alojamientos (5,5%).

Además, si segmentamos el volumen del comercio electrónico según su área geográfica, observamos que dentro de España ha habido un 34% de volumen de negocio, de España con el exterior un 47% y desde el exterior con España un 19%.

Los sectores de actividad donde se realizan mayores ingresos tanto en España, como con el exterior y desde el exterior con España se muestra en la figura siguiente.

Dentro del comercio electrónico en España observamos como las agencias de viajes y operadores turísticos son las que más ingresos han recibido, seguido del transporte terrestre de viajeros y espectáculos, sobre todo deportivos. Esto se traduce en 3.405 millones de euros que ingresan todos estos sectores.

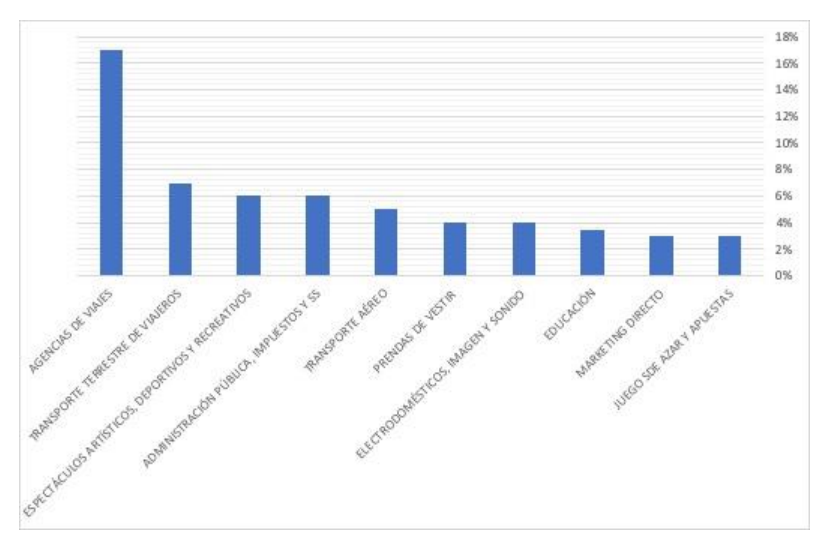

Figura 4. Comercio Electrónico dentro de España *Fuente: elaboración propia a partir de CNMC, 2019.*

<span id="page-19-0"></span>Las actividades o sectores de actividades españoles que más facturación generan con el exterior son el transporte aéreo, hoteles y alojamientos, y prendas de vestir. Todo esto genera 4.787 millones de euros de ingresos.

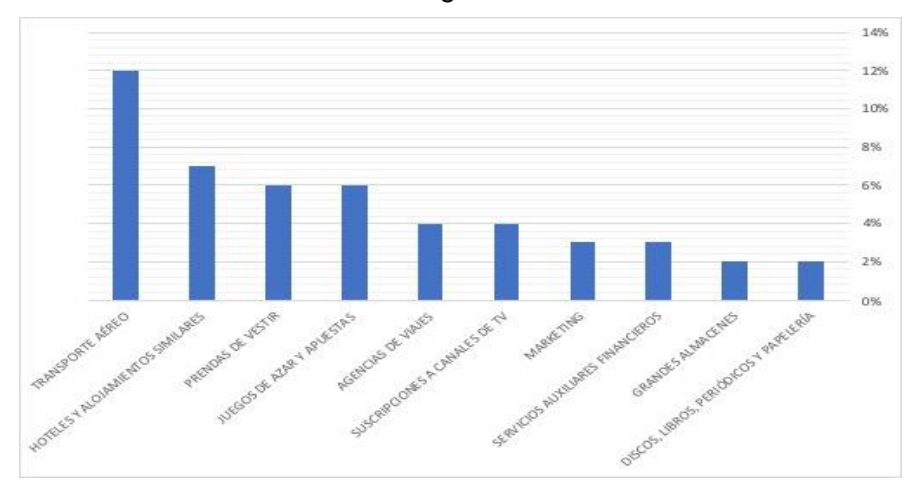

Figura 5. Comercio Electrónico de España con el exterior *Fuente: elaboración propia a partir de CNMC, 2019.*

<span id="page-19-1"></span>Desde el exterior con España, nos encontramos con que el mayor volumen de negocio se encuentra en las agencias de viajes, transporte aéreo y hoteles y alojamientos. Se traduce en 1.924 millones de euros de ingresos.

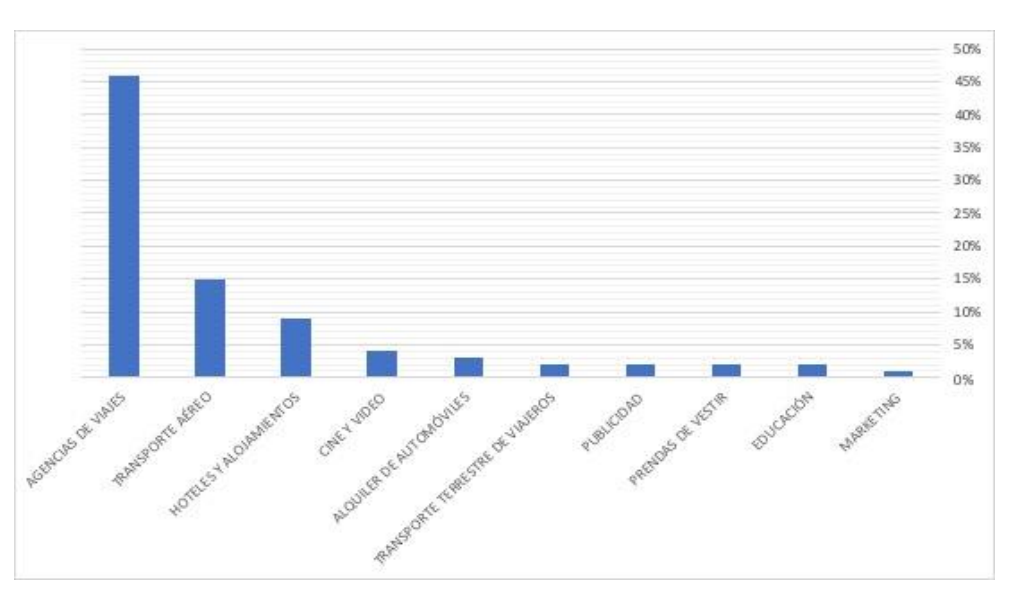

Figura 6. Comercio electrónico del exterior con España *Fuente: elaboración propia a partir de CNMC, 2019.*

<span id="page-20-1"></span><span id="page-20-0"></span>Como conclusión observamos que el grueso económico y el mayor volumen de ingresos se dan con el comercio electrónico que posee España respecto al exterior, seguido de los negocios electrónicos operados dentro del país y para finalizar, cualquier relación del exterior con España.

Mediante un estudio sobre el impacto del comercio electrónico en revistas científicas, podemos observar la tendencia que ha tenido el comercio electrónico en el año en dichas revistas.

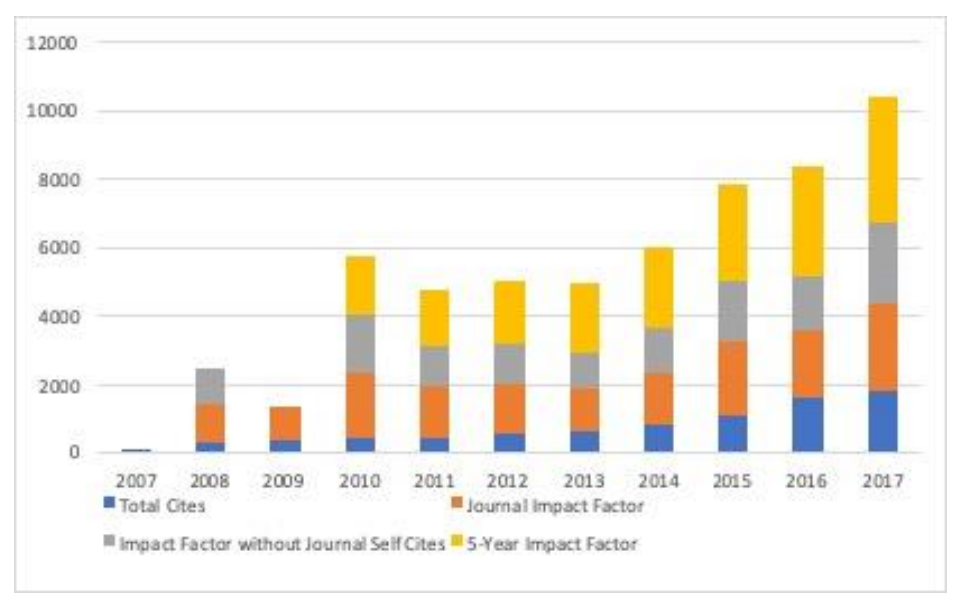

Figura 7. Impacto del Comercio Electrónico en Revistas Científicas *Fuente: elaboración propia a partir de CNMC, 2019.*

<span id="page-20-3"></span><span id="page-20-2"></span>Observamos un aumento considerable en el impacto que ha tenido el comercio electrónico desde el año 2007 hasta el 2017, donde en 2007 era prácticamente inexistente y ahora se posiciona como uno de los recursos más usados en las revistas científicas.

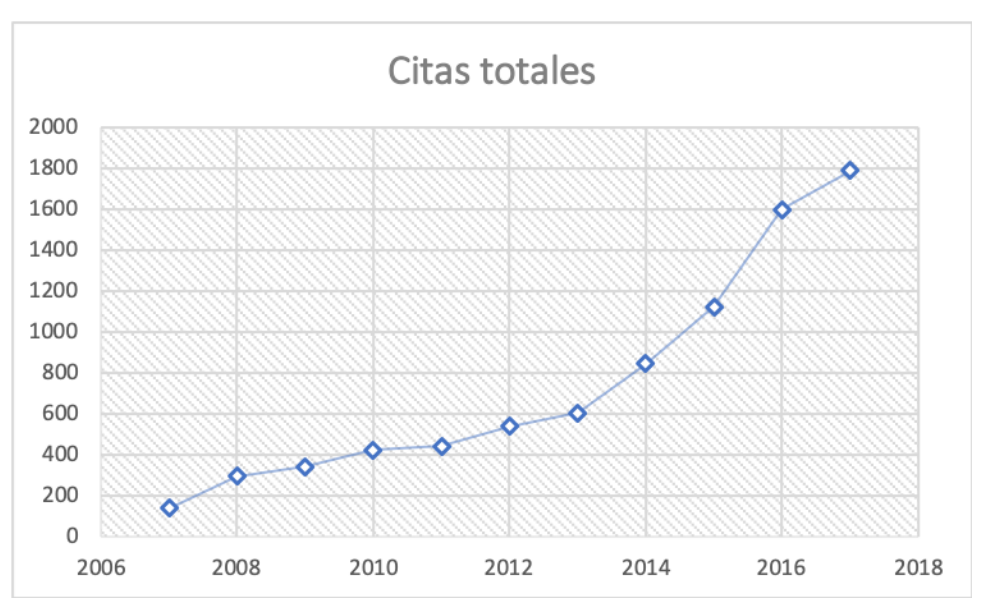

Figura 8. Evolución citas de Comercio Electrónico en revistas científicas *Fuente: elaboración propia a partir de CNMC, 2019.*

<span id="page-21-3"></span><span id="page-21-2"></span>Además, como vemos en el gráfico anterior, analizando sólo las citas totales de los datos extraídos del estudio, éstas aumentan de manera notable año tras año. Esta tendencia al alza podemos augurar que seguirá en los años venideros.

### <span id="page-21-0"></span>**2.3. REQUISITOS LEGALES**

En este punto explicaremos los requisitos mínimos para que una tienda online pueda funcionar de manera totalmente legal y de forma transparente.

### <span id="page-21-1"></span>**Agencia Tributaria**

El primer paso es rellenar los modelos 036 y 037, (en el anexo 2 encontramos sus portadas) donde tendremos que marcar el tipo de actividad económica que vamos a realizar, sección y el IAE o Impuesto de Actividades Económicas, de este impuesto están exentas empresas que tengan un volumen de negocio por debajo del millón de euros.

Además de especificar que sea una tienda online o no, la actividad depende de lo que se venda, no de que sea una tienda propiamente dicha. Por ejemplo, si se vende harina mediante una e-commerce, el epígrafe será el 417.1: harinas y sémolas.

Es obligatorio darse de alta en la Agencia Tributaria para poder realizar cualquier transacción en la tienda, además es gratuito.

Para darse de alta en la seguridad social, según la sentencia del Tribuna Supremo (STS 2483/2007) el volumen de negocio tiene que superar el salario mínimo interprofesional. Aunque esta sentencia nos dice lo anterior, lo más seguro es tramitar el alta a la vez que en la Agencia Tributaria.

Una vez superado este límite o si se hace a la vez, hay que darse de alta como autónomo o autónoma.

## <span id="page-22-0"></span>**Ley de cookies**

Una cookie es un pequeño archivo donde se almacena información de la persona que navega en un sitio web determinando, recordando sus preferencias, movimientos e interacciones realizadas en dicha web.

Normalmente en todas las webs se avisa con una ventana o popup de la existencia de cookies y de su almacenamiento, además debe incluir las instrucciones necesarias tanto para dar el consentimiento de aceptación para el uso de las cookies como el significado de éstas o cuáles usa la web. La forma de deshabilitar las cookies también debe venir indicado.

No cumplir con esta ley (LSSI 34/2002, de 11 de julio) puede acarrear sanciones entre 600€ y 600.000€.

Las cookies son usadas, entre otras cosas, para obtener la información de Google Analytics. Mediante el módulo Eucookies Compilance (Marcin, 2012), se ha integrado la protección de datos en la página web mediante la política de cookies, que podemos encontrar dentro de una pestaña del menú.

#### <span id="page-22-1"></span>**Ley de servicios de la sociedad de la información y de comercio electrónico**

Según el artículo 10 de la Ley 34/2002, de 11 de julio, de servicios de la sociedad de la información y de comercio electrónico, en adelante LSSI, quien preste los servicios que se den en la página web tiene el deber de disponer de unos medios que permitan acceder por medios electrónicos a cualquier persona u órgano, de manera permanente, eficaz y sin coste a la siguiente información:

Su nombre o denominación social; su residencia o domicilio o, en su defecto, la dirección de uno de sus establecimientos permanentes en España; su dirección de correo electrónico y cualquier otro dato que permita establecer con él una comunicación directa y efectiva.

Los datos de su inscripción en el Registro Mercantil en el que, en su caso, se encuentren inscritos o de aquel otro registro público en el que lo estuvieran para la adquisición de personalidad jurídica o a los solos efectos de publicidad.

Además si se trata de una tienda con productos, debe especificar los impuestos, gastos de envío o demás tasas supletorias que afecten al producto en cuestión.

### <span id="page-22-2"></span>**Ley de ordenación del comercio minorista**

La Ley 7/1996, de 15 de enero, de Ordenación del Comercio Minorista, trata sobre la información y características de los productos que se ofrecen, envíos, devoluciones, pagos, anulaciones y derecho de desistimiento, donde el contrato fijado por la compra de un producto entre consumidor y vendedor se rompe y el consumidor tiene un plazo de 14 días para la devolución del producto y el vendedor en un plazo de 30 días tiene que devolver el dinero de forma íntegra.

La mayor diferencia entre una tienda online y una tienda física, es que la tienda online no necesita de licencia de apertura, para todo lo demás en razones de compra-venta poseen las mismas condiciones.

Como particularidad, según el artículo 103 de la Ley General de Consumidores y usuarios, los productos alimenticios adquiridos a través de internet, tienen un tiempo de devolución de 14 días naturales.

## <span id="page-23-0"></span>**Ley de protección de datos**

La ley del protección de datos (LOPD 3/2018, de 5 de diciembre), en adelante LOPD, establece que todas las tiendas online deben notificar a la Agencia Española de Protección de Datos los ficheros que poseen sobre clientes y usuarios, además de informarles que sus datos quedarán almacenados, teniendo que dar éstos su consentimiento al registrarse.

Toda esta información normalmente se muestra en la política de privacidad de la página web, donde indican tanto los datos que se registran como la forma de hacerlo, ya sea directamente o a través de otra empresa que contratemos para realizar este trabajo.

El procedimiento a seguir sería seleccionar cualquier documento, fichero o texto que poseamos en nuestra web con datos de carácter personal, ya sean de proveedores o usuarios, recopilar todos estos datos en un fichero físico y virtual, informar a todo usuario a través de nuestra política de privacidad para que van a ser usados sus datos y registrar el fichero en la Agencia Española de Protección de Datos.

# <span id="page-24-0"></span>**CAPÍTULO 3. LA PÁGINA WEB**

## <span id="page-24-1"></span>**3.1. Objeto**

Esta web ha sido creada como modelo para una empresa local, para darle una mayor visibilidad, además de permitir la compra de una selección de productos mediante una tienda online.

<span id="page-24-2"></span>Dirección web:<http://us18064.xyz/>

## **3.2. La empresa**

El nombre de la empresa es Confitería Corpas, está situada en la plaza del Altozano nº 6 en Utrera, una ciudad que se encuentra a 25 km de Sevilla.

Desde 1905, ofrece sus servicios como artesanos pasteleros además contando con especialidades propias y dulces variados en su conjunto, entre los que se encuentran:

- Especialidades en capuchinas y marroquíes
- Petisús
- Cuadrado de chocolate
- Hoja de piñón
- Sultanas
- Roscos de sidra
- **Bizcotelas**
- **Mostachones**
- Carmelitas
- Lenguas de nata
- Milhojas (merengue, chocolate y fresa)
- Palos de nata
- Pescados de nata y hojaldre
- **Piononos**
- Glorias de merengue
- Tocinos de cielo
- Medias lunas de yema
- Tortas de polvorón
- Roscones de reyes
- Caracolas de crema
- Brazos de gitano (nata, chocolate, almendra, yema tostada, crema pastelera y piñones)
- Tartas (merengue, yema tostada y chocolate)

Hasta finales de 2017, se trataba de un negocio familiar común donde la única venta al cliente era a través del local de la propia confitería.

En 2019, la confitería cierra sus puertas para una reforma, con la idea de ampliar el negocio mediante la venta web de una gama de productos seleccionados además de modernizar sus instalaciones.

## <span id="page-25-0"></span>**3.3. Diseño web de la página**

Se ha creado bajo el CMS Drupal, más concretamente, la versión 7.67. Se trata de una web basada en un tema de dos columnas con encabezado, slide de tres imágenes y encabezado con menú y logo propio.

Un tema es una plantilla predefinida, con posibilidad de modificación, que caracteriza el diseño de la propia web; mientras que el slide es un elemento de la web donde se muestran, deslizándose en una zona de la pantalla, diferentes imágenes, textos, gráficos o cualquier otro tipo de elemento. Normalmente, debido a su importancia visual, suelen ir ubicados en la página principal.

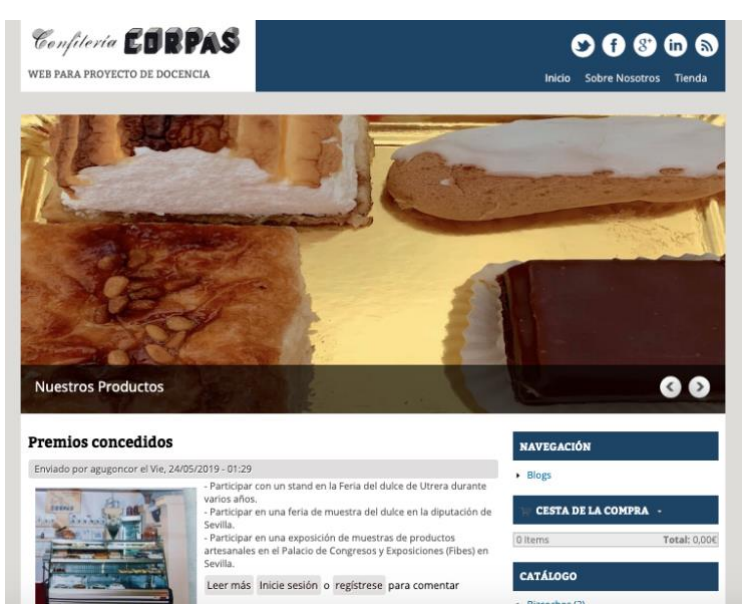

Figura 9. Página principal de la Web *Fuente: elaboración propia a partir de web http://us18064.xyz/*

<span id="page-25-1"></span>Como criterio de selección del tema, queríamos que se priorizara la visualización de imágenes en gran formato que permitiera enlazar a noticias importes o artículos destacados dentro de la página.

Inicialmente buscamos un diseño con fondo fijo, conocidas como "Parallax"; las más acertadas por su diseño fueron las desarrollados por Zymphonies (zymphonies-team, 2015), pero al momento de la instalación solicitaba dos módulos: Libraries API y Nivo Slider (no tenía inconvenientes) pero para su correcta visualización y dinámica como "slide" requería un Plugin llamado "Nivo Slider jQuery", el cual era de pago.

Por ello seguimos analizando los últimos temas creados por el desarrollador Zymphonies, comprobando que éstos ya no requerían la instalación de los módulos y el plugin para Drupal pero ninguno nos parecía correcto para lo que nuestra tienda necesitaba.

Finalmente seleccionamos el tema Premium Responsive [\(https://www.drupal.org/project/responsive\)](https://www.drupal.org/project/responsive), debido a sus ventajas :

Es fácil el cambio de los slide para cada diapositiva, si se sigue la instrucción final de la configuración del tema, que explica que se reemplacen con el mismo nombre, las imágenes pertenecientes al slide de la web.

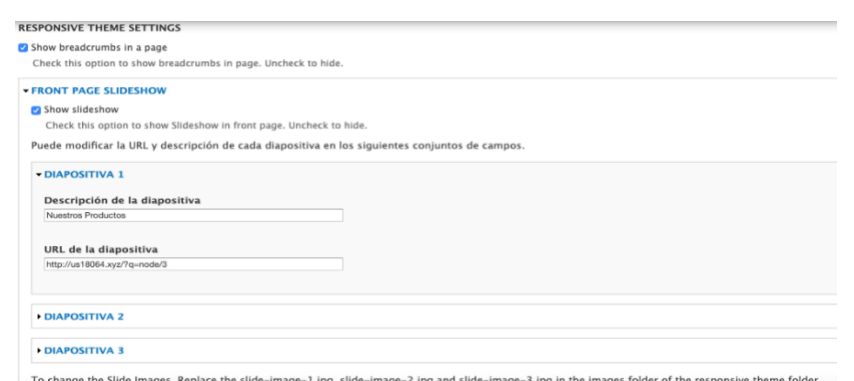

Figura 10. Slideshow *Fuente: elaboración propia a partir de web http://us18064.xyz/*

<span id="page-26-2"></span><span id="page-26-1"></span>- Personalización de colores del tema además de inclusión de una barra en el menú con iconos de diferentes redes sociales para poder cambiarlo e incluir el enlace elegido de forma fácil.

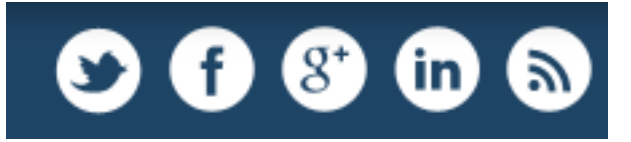

Figura 11. Menú de Redes Sociales *Fuente: elaboración propia a partir de web http://us18064.xyz/*

- <span id="page-26-3"></span>Permite cambiar tanto logo como asignar un favicon sin necesidad de cambiarlos en la carpeta del tema, se puede hacer todo desde la propia web.
- Dentro de los banner del slide, se puede cambiar el texto por el que se prefiera, además de poder redireccionar al pinchar en la imagen al vínculo web que se escriba dentro de la configuración del tema.

Sin embargo, tiene un pequeño inconveniente, fácilmente soslayable con la información disponible en la web. Éste se debe a que el desarrollador del tema no presta soporte sobre la configuración o el procedimiento para la modificación de los parámetros. Afortunadamente su ajuste es intuitivo y fácilmente realizable.

#### <span id="page-26-0"></span>**3.4. Ubercart**

Ubercart es un módulo diseñado específicamente para poder implantar una página web una pequeña tienda online completa o e-commerce.

Este módulo está dividido en varias partes o submódulos que pueden ser activados o no según las necesidades que tengamos.

Otra ventaja es el diseño intuitivo y facilidad de aprendizaje para usar este módulo. Dado que este módulo es la base de nuestra web, durante el siguiente punto desarrollaremos los módulos internos que conforman Ubercart, así sabremos un poco más para que sirven y que hacen en nuestra web.

## <span id="page-27-0"></span>**Núcleo de Ubercart**

Podríamos denominar este apartado como el corazón de Ubercart, un conjunto de módulos indispensables sin los cuales no sería posible el funcionamiento ni la realización de ninguna compra. Estos módulos son los siguientes:

Cart: es el "típico" carrito, además controla la interfaz del pago del sitio ecommerce de Ubercart.

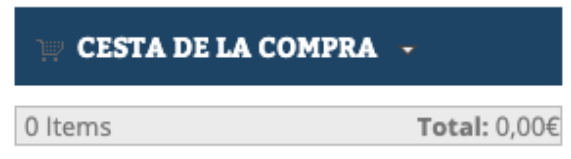

Figura 12. Cesta

*Fuente: elaboración propia a partir de web http://us18064.xyz/*

<span id="page-27-2"></span>- Order: es el encargado de recibir todos los pedidos que se hayan realizado a través de la web

| <b>Pedidos</b> $\odot$<br>$\epsilon$ , and $\epsilon$ |                          |                              |              |                      |               |
|-------------------------------------------------------|--------------------------|------------------------------|--------------|----------------------|---------------|
| Inicio » Administración » Tienda » Pedidos            |                          |                              |              |                      |               |
| View order number View by status                      |                          |                              |              |                      |               |
| Aplicar<br>Activo                                     |                          |                              |              |                      |               |
| <b>ACCIONES</b>                                       | <b>ID DE PEDIDO</b><br>- | <b>CLIENTE</b>               | <b>TOTAL</b> | <b>PURCHASE DATE</b> | <b>ESTADO</b> |
| <b>QAZD</b>                                           | 12                       | <b>Agustín Manuel Corpas</b> | 2,00€        | 24/05/2019           | Pending       |

Figura 13. Ejemplo de vista de pedidos *Fuente: elaboración propia a partir de web http://us18064.xyz/*

- <span id="page-27-3"></span>- Product: proporciona tipos de contenidos para representar productos en la tienda online, es el encargado de crear las vistas para cuando introduzcamos un producto nuevo en la tienda, tenga todas sus características e indicaciones.
- Store: gestiona de forma interna todo el sitio que conforma Ubercart, es gracias al cual podemos denominar como tienda virtual al módulo y crea los algoritmos necesarios y flujos internos para que todo funcione correctamente.

### <span id="page-27-1"></span>**Núcleo Opcional de Ubercart**

Catalog: es el módulo mediante el cuál, se crea una vista de contenido con todo lo relacionado con la visión de los productos que vamos a incluir en nuestra web. Esta opción viene vacía y hemos tenido que crear nuestro catálogo desde cero, sin indicaciones ni tutorial ninguno.

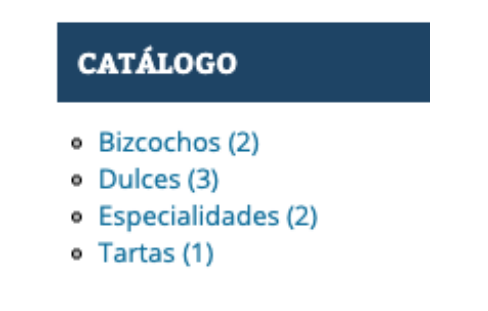

<span id="page-27-4"></span>Figura 14. Catálogo *Fuente: elaboración propia a partir de web http://us18064.xyz/*

- File downloads: permite activar archivos descargables dentro de nuestra propia web.
- Payment: es el encargado de habilitar todos los tipos de pago a través de cualquier plataforma que se van a realizar al finalizar el proceso de compra de un producto.
- Product attributes: añade tipos de contenido de productos para admitir las variaciones de productos que los clientes pueden seleccionar antes de comprar.
- Reports: brinda informes sobre las ventas de la tienda, clientes y productos.
- Roles: asigna roles permanentes o expirables basados en la compra de productos.
- Shipping: prepara los productos para el envío.
- Shipping quotes: habilita las tarifas de envío una vez finalizada la compra.
- Tax report: brinda informes sobre los impuestos que los clientes pagaron.
- Taxes: define los impuestos dependiendo de la zona geográfica de los clientes y los productos vendidos. Nosotros hemos creado el IVA al 10% para todos los productos, ya que según la Agencia Tributaria, los alimentos que no sean de primera necesidad llevan este tipo de impuesto reducido.

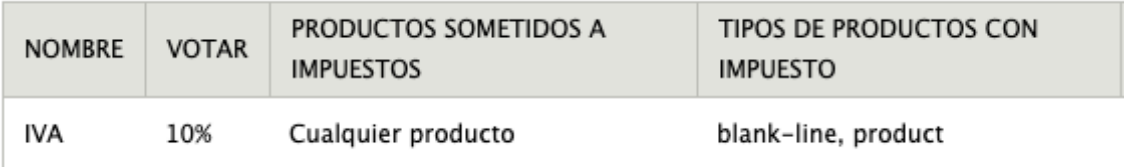

Figura 15. IVA de los productos

*Fuente: elaboración propia a partir de web http://us18064.xyz/*

### <span id="page-28-1"></span><span id="page-28-0"></span>**Ubercart – Pagos**

- 2Checkout: realiza pagos con 2checkout.com.
- Authorize.net: realiza pagos usando authorize.net.
- Credit card: habilita el soporte para realizar pagos con tarjeta de crédito.
- Cybersource: realiza pagos a traves de cybersource.
- Google checkout: módulo obsoleto que no debe ser instalado.
- Payment method pack: habilita métodos de pago como cheque, giro postal o contra reembolso. Nosotros hemos activado contra reembolso para el envío de productos.
- Paypal: permite pagos usando la plataforma de paypal. Este método ha sido uno de los elegidos por nosotros ya que la propia web de paypal permite

realizar pagos con cualquier tipo de tarjeta. En el punto 3.4.6 lo explicamos de forma detallada.

- Test gateway: añade una tarjeta de crédito gateway o irreal para simular un pago satisfactorio.

#### <span id="page-29-0"></span>**Ubercart – Extra**

- Cart links: crear links especiales para comprar productos.
- Google Analytics for Ubercart: añade el seguimiento de la e-commerce mediante el módulo de Google Analytics.
- Product kit: añade un tipo de contenido para agrupar dos grupos o más de productos para poder comprarlos y pudiendo añadir un descuento especial.
- Stock: controla los niveles de stock de los productos.
- Ubercart Ajax administration: administra la interfaz y actualizaciones de ajax. Esto permite activar otro tipo de carrito diferente al preinstalado de forma original.

#### <span id="page-29-1"></span>**Ubercart – Cumplimiento**

Flat rate: asigna una tarifa de envío fija en un pedido, además de un aumento opcional por producto. En nuestra web hemos creado un envío estándar por 2€ como tarifa mínima de envío y se suma 1€ por producto que se añada dentro del mismo envío.

| MÉTODO DE ENVÍO              | <b>DETALLES</b>        |
|------------------------------|------------------------|
| $\div$ $\vee$ Envío estándar | 2,00€ + 1,00€ per item |

Figura 16. Envío estándar *Fuente: elaboración propia a partir de web http://us18064.xyz/*

- <span id="page-29-2"></span>- U.S. Postal service: integra una herramienta con las direcciones de EEUU.
- UPS: integra una herramienta para envíos con la empresa UPS.
- Weight quote: habilita una tarifa de envío según el peso.

#### <span id="page-30-0"></span>**Paypal**

Registrarnos en Paypal es un proceso sencillo, nos vamos a la página web principal ["https://www.paypal.com/es/webapps/mpp/merchant"](https://www.paypal.com/es/webapps/mpp/merchant) y seleccionamos "crear cuenta". Una vez seleccionado, nos dará a elegir entre dos opciones de registros, cuenta persona o cuenta business, nosotros elegiremos cuenta business al ser una empresa.

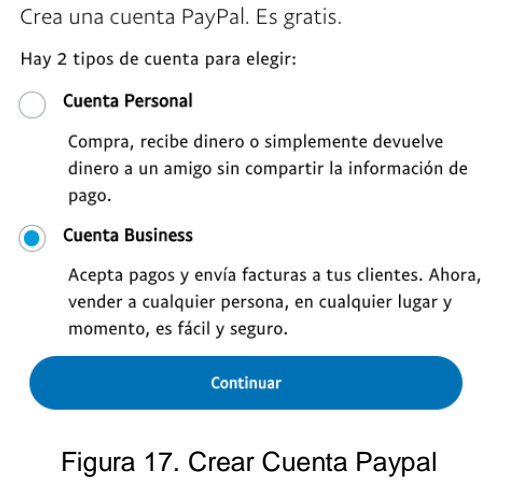

*Fuente: https://paypal.es/*

<span id="page-30-1"></span>Cuando clickemos en continuar, nos pedirá los datos referentes a nuestro negocio y nuestros datos personales, además del e-mail de registro para la cuenta.

 $\overline{a}$ 

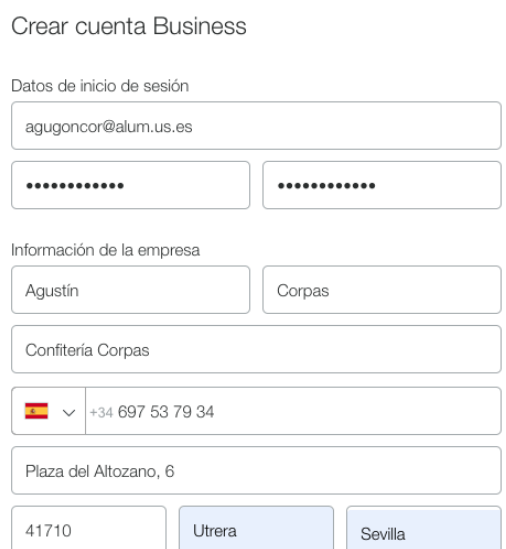

Figura 18. Crear Cuenta Business Paypal *Fuente: https://paypal.es/*

<span id="page-30-2"></span>Siguiendo el proceso, nos dará a elegir el sector donde opera nuestra empresa y escribir el enlace web de la página.

Más información sobre su empresa

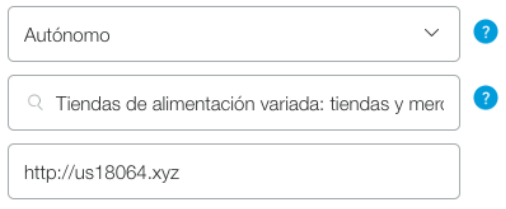

Figura 19. Elección sector de la empresa *Fuente: https://paypal.es/*

<span id="page-31-0"></span>Una vez registrados, nos llegará una confirmación a nuestro correo electrónico y ya podremos acceder a la web de paypal con los datos de usuario que hayamos elegido. Una vez dentro seleccionaremos que deseamos que se procesen pagos tanto por tarjeta como por cuentas paypal.

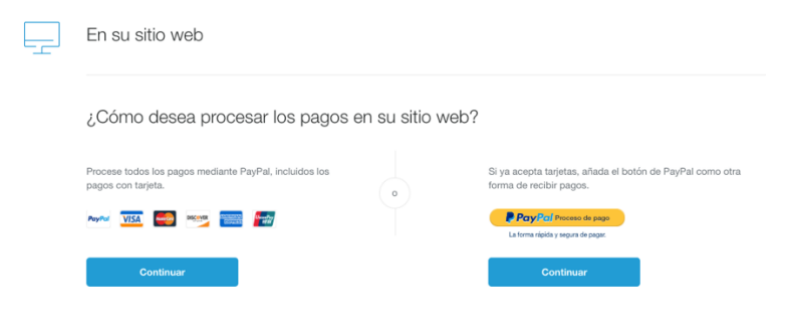

Figura 20. Configuración de pagos en Paypal *Fuente: https://paypal.es/*

<span id="page-31-1"></span>A la hora de seleccionar el proceso de pagos, confirmaremos nuestra cuenta bancaria y ya podremos recibir todo tipo de pagos.

<span id="page-31-2"></span>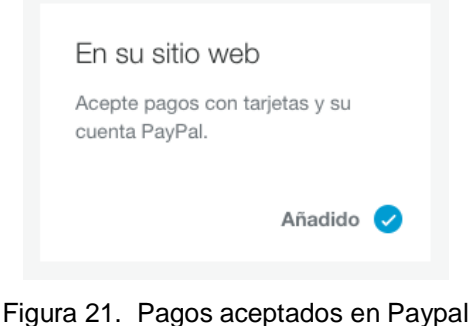

*Fuente: https://paypal.es/*

Una vez dentro del módulo paypal en nuestra web, lo único que tenemos que hacer es incluir nuestro correo electrónico, cambiar la moneda y seleccionar "live" en el servidor Paypal para poder recibir los pagos y empezar a funcionar como tienda.

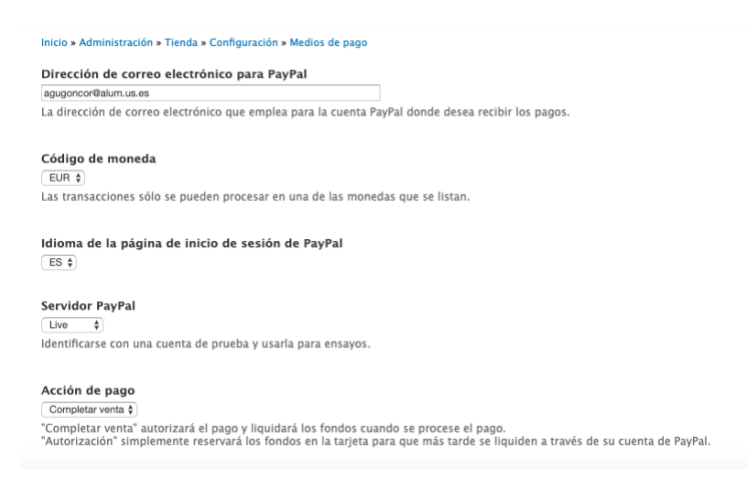

Figura 22. Vista configuración de Paypal en Ubercart *Fuente: https://paypal.es/*

<span id="page-32-0"></span>Como ejemplo, hemos tramitado una compra y una vez seleccionado el método de paypal como pago y tramitado el pedido, se nos abre la pestaña paypal para pagar tanto con tarjeta como con una cuenta paypal.

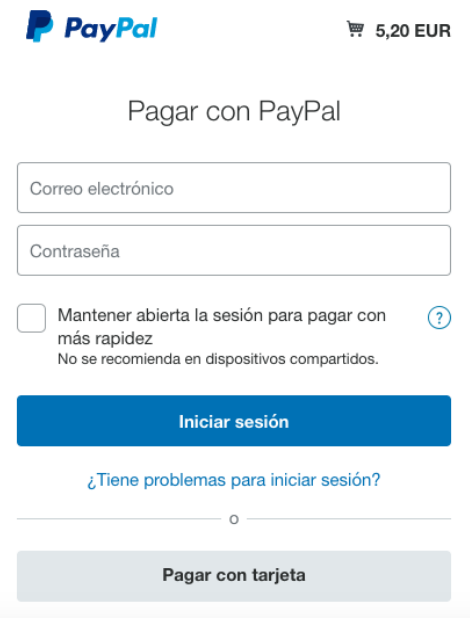

<span id="page-32-1"></span>Figura 23. Proceso de pago en Paypal *Fuente: https://paypal.es/*

## <span id="page-33-0"></span>**Proceso de compra en Ubercart**

En este apartado vamos a explicar de forma breve y concisa cual sería el proceso a llevar a cabo para realizar una compra dentro de nuestra web.

Primero seleccionaríamos varios productos y tramitaríamos la compra.

## Cesta de la compra

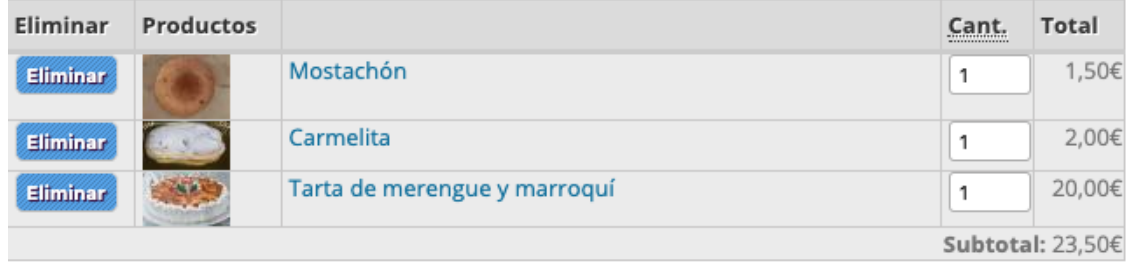

<span id="page-33-1"></span>Seguir comprando

Actualizar cesta **Tramitar compra** 

Figura 24. Cesta de la compra *Fuente: elaboración propia a partir de web<http://us18064.xyz/>*

Una vez pulsado en "Tramitar compra", nos aparece la pantalla para introducir nuestra dirección, nombre, apellidos y datos de facturación si fueran diferentes a los datos de envío. Por defecto y para poder realizar un envío, solo está activada la opción de escoger el territorio español. Una vez escrito los datos, solo nos falta escoger el método de pago y clicar en "revisar el pedido".

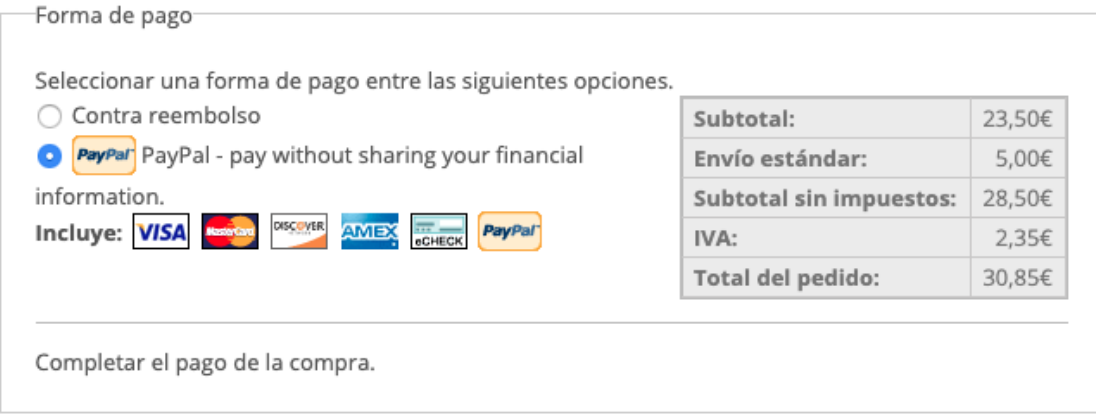

Figura 25. Proceso de compra *Fuente: elaboración propia a partir de web http://us18064.xyz/*

<span id="page-33-2"></span>Una vez revisemos el pedido y cliquemos en "Realizar pedido" nos redirigirá a la web de paypal para realizar el pago o directamente nos mostrará el pedido si lo hemos hecho contra reembolso.

### Pedido completo

¡Su pedido se ha completado! Su número de pedido es 21. Gracias por comprar en Confitería Corpas. Si quieres, puedes seguir comprando o ver tu pedido. Volver a la portada.

<span id="page-33-3"></span>Figura 26. Pedido finalizado *Fuente: elaboración propia a partir de web http://us18064.xyz/* Aquí acabaría la parte de cliente, pero nosotros como dueños de la tienda, lo buscaremos en "View Orders" dentro del menú tienda de Ubercart.

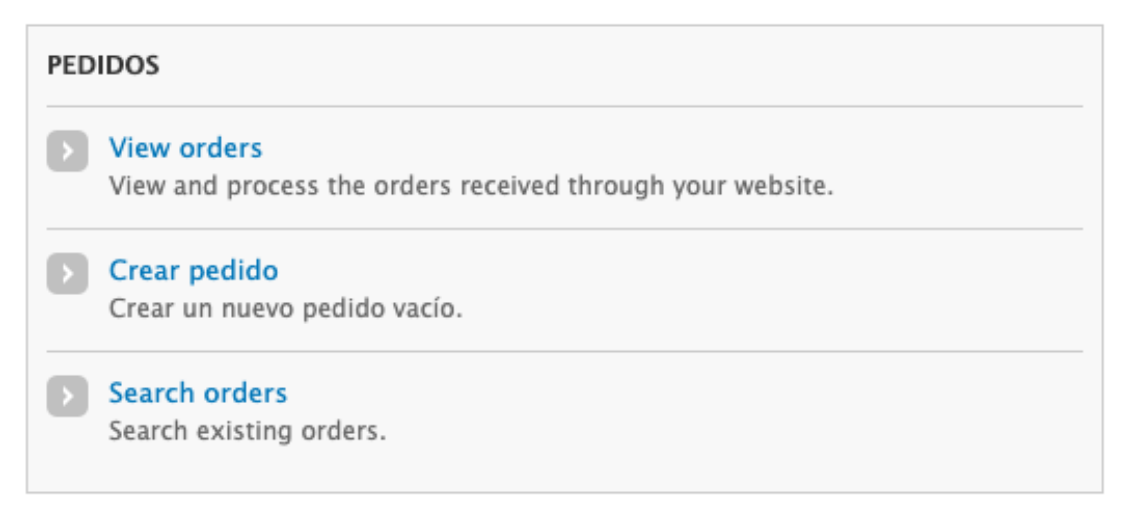

Figura 27. Pestaña pedidos de Ubercart *Fuente: elaboración propia a partir de web http://us18064.xyz/*

<span id="page-34-1"></span>Una vez dentro y localizado, seleccionaremos la lupa para ver nuestro pedido, prepararlo, ver si está cobrado y poder ir modificando la situación del pedido.

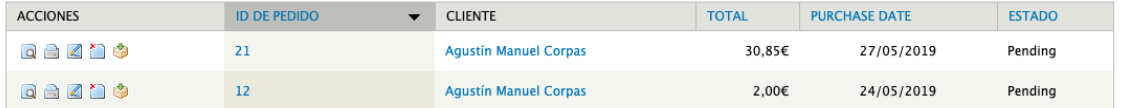

Una vez finalizado todo, podremos cambiar la orden del pedido del cliente a completada y recibirá un correo con las distintas actualizaciones que se vayan haciendo.

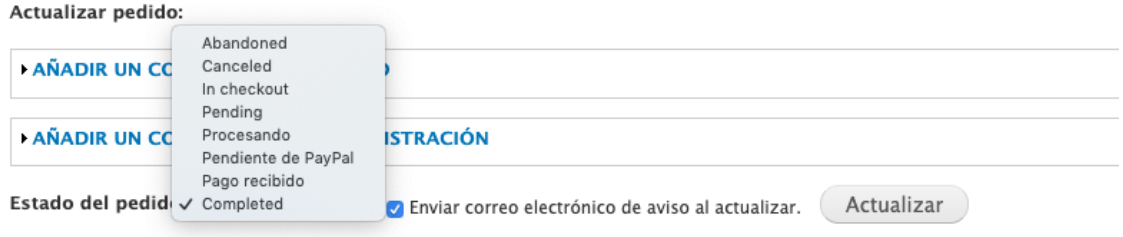

Figura 28. Proceso de pedidos

*Fuente: elaboración propia a partir de web http://us18064.xyz/*

<span id="page-34-2"></span>Ya solo nos quedará empaquetarlo y entregarlo al servicio de mensajería contratado para mandar al cliente su código de seguimiento.

#### <span id="page-34-0"></span>**3.5. Google analytics**

Google Analytics es una herramienta de Google que sirve para poder ver la información de los usuarios que visitan nuestra web, ya sea para monitorizar el tiempo que permanecen en ella, vínculos más vistos, interacciones realizadas, monitorizar sus patrones de compra, etc. En definitiva se trata de una herramienta para analizar todo el tráfico que fluya por nuestra web.

Aunque nos hemos basado en Ubercart para crear la tienda online y éste incluye un módulo de Google Analytics para Ubercart, optamos por escoger la decisión del módulo independiente a Ubercart, ya que el propio módulo de Ubercart solo nos sirve si nuestra página tiene este módulo de tienda instalado y ante una posible obsolescencia o eliminación de la tienda y dejar la página como mera información de la empresa ya no nos valdría.

Además, el módulo de Ubercart ha tenido fallos debido a la actualización del políticas de Google y el paso de Analytic a otros servidores (junnun, 2014)

Con este módulo obtendremos los datos sobre las visitas de nuestra web. En el anexo I podemos encontrar imágenes tanto del registro en la plataforma, como imágenes de la aplicación móvil del sistema operativo IOS donde podemos observar los datos recogidos sobre nuestra web, además en el apartado conclusiones observaremos el resultado del análisis de estos datos.

## <span id="page-35-0"></span>**3.6. Simple Google Maps**

Simple google Maps (Jhodgdon, 2012) es un módulo utilizado para introducir una dirección específica y mostrarla en un mapa de Google Maps.

Este módulo no requiere de ningún otro, de forma que se puede descargar e instalar directamente siguiendo los pasos establecidos para la mayoría de módulos sin complicaciones iniciales.

Una vez instalado el modulo, tras haber ejecutado el script de actualización en modo mantenimiento y tenerlo activado podemos comenzar a utilizarlo. Para ello acudimos a Administración/Estructura/Tipo de contenido, una vez aquí hay que seleccionar los contenidos que queramos que presenten una ubicación a través de google maps.

Para la explicación seguiremos los pasos para que los artículos tengan implementado estos mapas.

Nos vamos a "Estructura" y en el menú de Artículo, seleccionamos "Administrar campos", al cual llamaremos "Mapa", con tipo de campo "Texto (Sin formato)" y guardamos. Una vez guardado, entramos en Gestionar Presentación, y cambiamos el campo Mapa, el "texto sin formato" a "Google Map from one-line address.".

<span id="page-35-1"></span>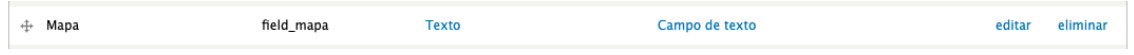

Figura 29. Campo de texto de Simple Google Maps *Fuente: elaboración propia a partir de web http://us18064.xyz/*

Una vez hecho esto nos aparecerá la imagen de un engranaje para poder configurar la visualización de Google Maps en el artículo, tanto su tamaño (para artículos elegimos 400x400) como el idioma, que en su defecto era inglés "en" y lo cambiamos al español insertando "es".

<span id="page-35-2"></span>Encima  $\phi$  Google Map from one-line address  $\phi$  $\Leftrightarrow$  Mapa Embedded map: 400 x 400, Map Type: Mapa, Zoom Level: 14, Language: es  $25$ 

> Figura 30. Configuración de Simple Google Maps *Fuente: elaboración propia a partir de web http://us18064.xyz/*

Para finalizar, vamos a crear un artículo para comprobar que el funcionamiento es correcto y veremos cómo aparece un cuadro donde introducir la dirección elegida directamente, como ejemplo "Plaza del Altozano, 6, 41710 Utrera, Sevilla", y nos aparecerá con un stick rojo señalando el lugar de la dirección en el mapa.

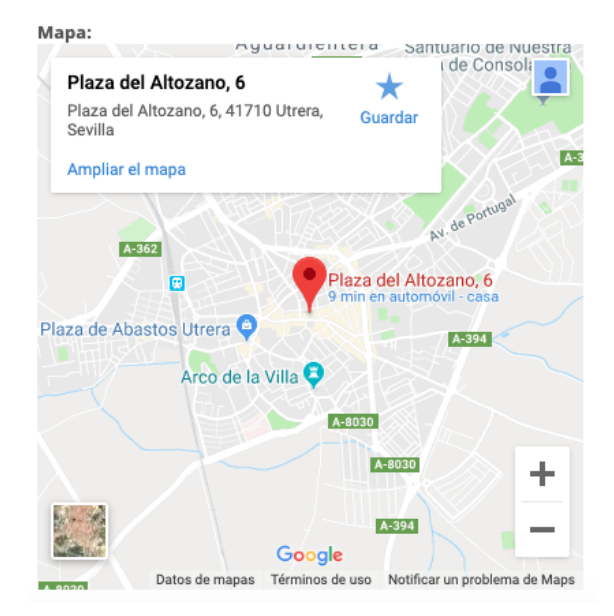

<span id="page-36-1"></span>Figura 31. Dirección en Google Maps *Fuente: elaboración propia a partir de web http://us18064.xyz/*

## <span id="page-36-0"></span>**3.7. EU cookies compilance**

La legislación actual vigente requiere que las páginas web que hagan uso de cookies avisen a los usuarios de su utilización y que éstos le concedan autorización para su uso. Este módulo es simple pero eficiente, permitiendo que resalte un banner la primera vez que un usuario entra en la página web, dándole a éste el aviso y la posibilidad de aceptar las cookies. Adicionalmente hemos incorporado una opción de "Más Información" para los usuarios que estén interesados, que les redirige a la página oficial de la unión europea encargada de la legislación y el funcionamiento de las cookies.

<span id="page-36-2"></span>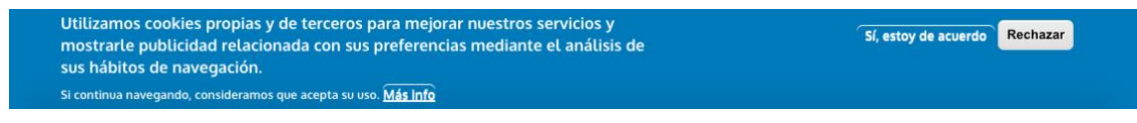

Figura 32. Banner de política de cookies *Fuente: elaboración propia a partir de web http://us18064.xyz/*

Aquí observamos la ventana o popup que se abre una vez se ingresa en la página para aceptar o rechazar las cookies. En el botón "Más Info", se enlaza con la página web <http://us18064.xyz/?q=node/14> donde se explica detalladamente la política de cookies de la empresa.

#### <span id="page-37-0"></span>**3.8. Vistas**

El módulo Vistas es una de las herramientas más importantes que posee Drupal. Sirve para crear contenido dinámico y poder agruparlo en tablas, cuadrículas o listas, además de múltiples capas de personalización que nos permitirá crear vistas individuales o colectivas según sea necesario. Además, posee más características entre las que se encuentran:

- Multitudes de listados, tablas o contenidos para poder agruparlos según nos interese
- Nodos con las personalizaciones y filtros realizados

El catálogo se basa en Vistas para realizar la transición de imágenes y las características de los productos, además de varias entradas en los menús.

#### <span id="page-37-1"></span>**3.9. Localization update**

Módulo instalado para traducir de forma automática Drupal, ya que éste viene de manera predeterminada en inglés y hay que añadir la traducción en español posteriormente, e irla actualizando cada vez que se instala algo nuevo, ya sea un módulo o una actualización del núcleo.

En la siguiente figura podemos observar el % de traducción actual tanto de Drupal como de sus módulos en nuestra web.

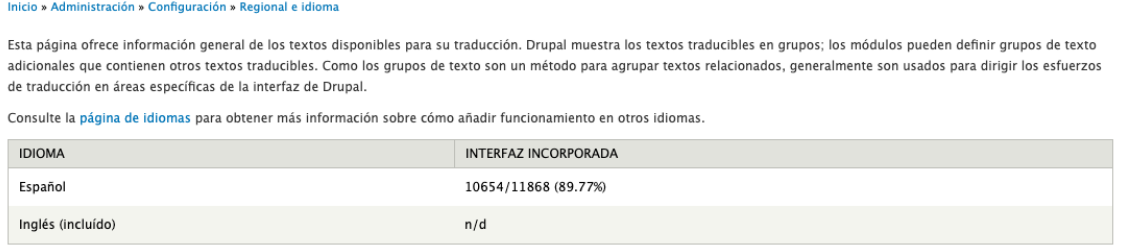

Figura 33. Interfaz de idiomas

*Fuente: elaboración propia a partir de web http://us18064.xyz/*

#### <span id="page-37-3"></span><span id="page-37-2"></span>**3.10. Youtube Field**

YouTube Field es un módulo diseñado para poder insertar y ver videos de YouTube directamente desde los artículos creados, de esta forma también se puede aportar un apoyo audiovisual a las noticias y hacerlas más atractivas e interesantes. Un ejemplo que podemos encontrar de su uso lo encontramos en un artículo del blog con video incrustado.

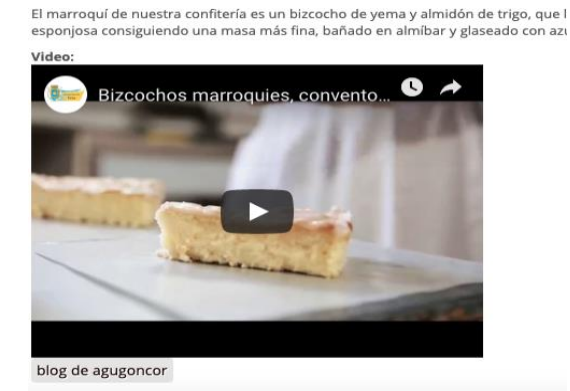

<span id="page-37-4"></span>Figura 34. Ejemplo de video de youtube en la web *Fuente: elaboración propia a partir de web http://us18064.xyz/*

#### <span id="page-38-0"></span>**3.11. Blog**

Se ha activado la opción Blog del núcleo de Drupal, lo que permite la creación de un blog donde distintos usuarios puedan subir sus recetas de cocina y compartirlas con todo el mundo.

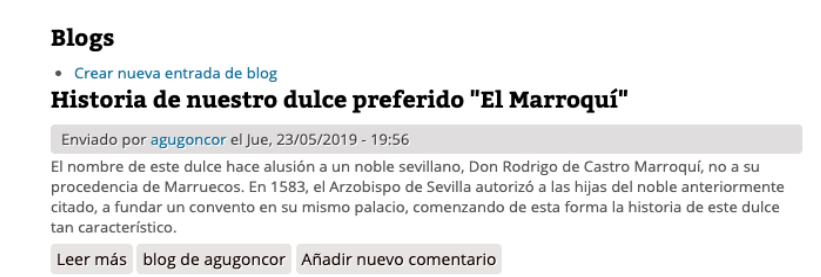

Figura 35. Entrada de blog *Fuente: elaboración propia a partir de web http://us18064.xyz/*

<span id="page-38-1"></span>Además, se ha instalado el módulo Pathauto para generar urls de forma automática. Este módulo ha sido instalado debido a que lo requería Drupal tras la activación del módulo "Blog".

Sirve para dotar de diferentes nombres a las direcciones webs de las distintas entradas de blogs que se vayan creando dentro del sitio.

## <span id="page-40-0"></span>**CAPÍTULO 4. CONCLUSIONES**

Mostraremos en este capítulo tanto los resultados obtenidos como las conclusiones que hemos podido sacar tras su realización.

### <span id="page-40-1"></span>**4.1. Resultados**

Una vez creada la web, hemos hecho uso de Google Analytics para ver los resultados obtenidos. Una vez instalado el módulo e introducido el número proporcionado por Google para realizar el tracking, nos disponemos a analizar los datos. Éstos son meros ejemplos, ya que debido al corto tiempo para realizar estos análisis solo se han incluido en el trabajo como información general para ver que pasos hay que realizar para hacer un informe con estos datos.

En el análisis hemos cogido como base la semana del 20 al 26 de mayo. En la primera figura podemos observar un aumento en todos los niveles, tanto de usuarios como de sesiones, porcentaje de rebote de otras webs y el tiempo que permanecen los usuarios en nuestra web también ha aumentado.

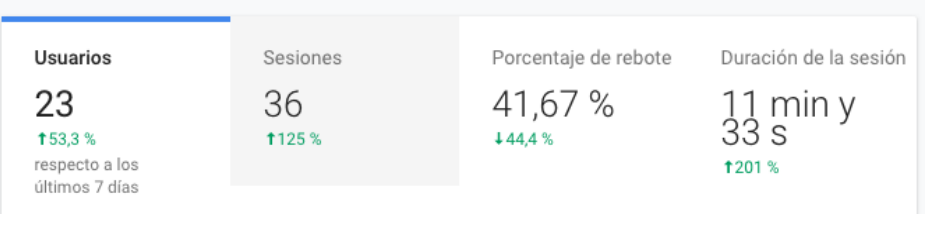

Figura 36. Resumen Google Analytics *Fuente: elaboración propia a partir de web https://analytics.google.com*

<span id="page-40-2"></span>En la siguiente figura observamos que la mayoría de nuestros usuarios provienen de la dirección web directa y en bastante menor medida, vienen dirigidos desde redes sociales.

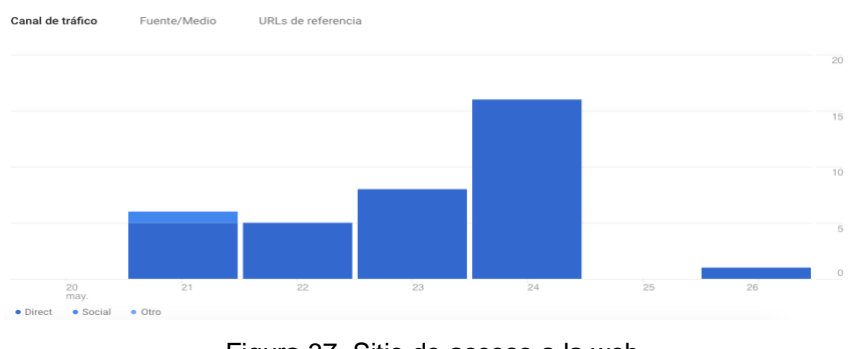

Figura 37. Sitio de acceso a la web *Fuente: elaboración propia a partir de web https://analytics.google.com*

<span id="page-40-3"></span>Además, podemos observar que los visitantes de nuestra web no pertenecen únicamente al territorio español, sino también provienen de Estados Unidos. De esta forma se podría analizar el alcance internacional de la web.

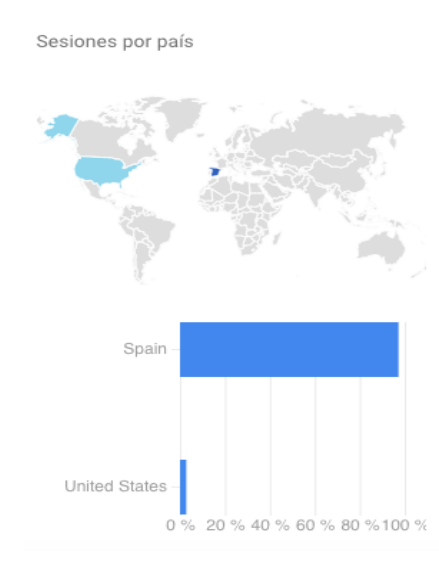

Figura 38. Paises desde donde se accede a la web *Fuente: elaboración propia a partir de web https://analytics.google.com*

<span id="page-41-0"></span>Nuestra web posee diseño móvil y el cambio de tema para potenciar esta característica ha sido positivo ya que ha aumentado el número de usuarios que usan el móvil para conectarse a nuestra web en detrimento del ordenador.

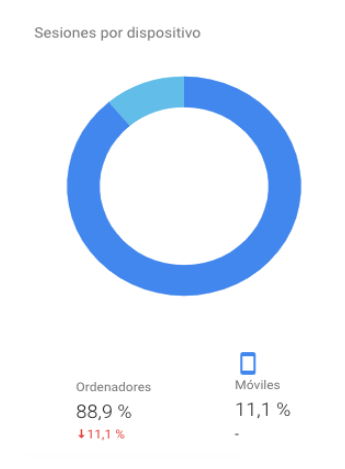

Figura 39. Uso de web móvil y ordenador *Fuente: elaboración propia a partir de web https://analytics.google.com*

<span id="page-41-1"></span>Como resumen general de la semana analizada encontramos la siguiente figura, donde nos indica a destacar el número de usuarios, sesiones y las 461 visitas que ha tenido la página esa semana.

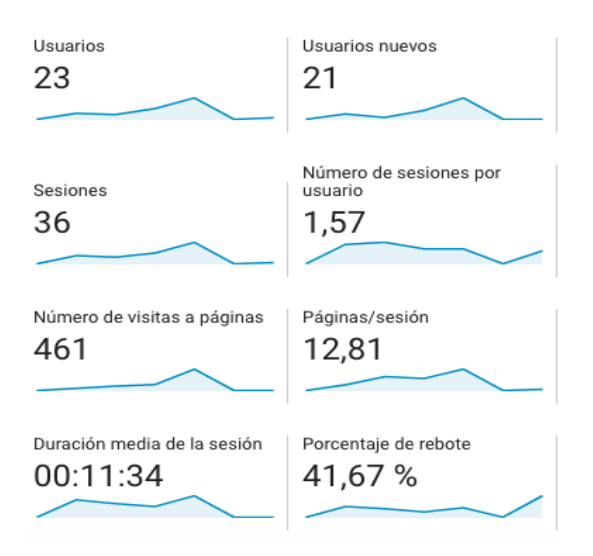

Figura 40. Resumen de la semana *Fuente: elaboración propia a partir de web [https://analytics.google.com](https://analytics.google.com/)*

<span id="page-42-0"></span>Un aspecto importante sobre el análisis de la información es conocer que páginas visitan más los usuarios, para saber que interesa o porque dejaron la página o un posible proceso de compra sin finalizar.

Aquí observamos que la mayoría de personas solo visitaron la página principal de la web, 38 y 27 personas visualizaron algún producto del catálogo. 36 personas incluyeron algún producto a su carrito y visualizaron la cesta de la compra, mientras que 24 personas realizaron un proceso de compra completa dentro de la página.

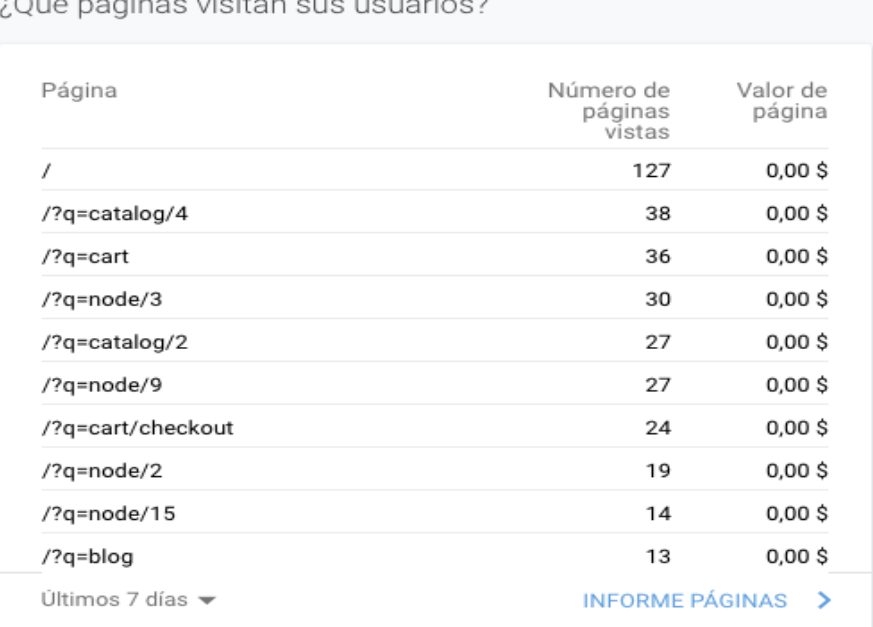

#### Figura 41. Páginas más vistas

*Fuente: elaboración propia a partir de web https://analytics.google.com*

<span id="page-42-1"></span>Para finalizar, es reseñable destacar la aplicación de la información de conexión de usuarios por hora del día para poder analizar a nuestra clientela y poder realizar ofertas o subir nuevos productos a determinadas horas para mejorar el tráfico de la web.

Usuarios por hora del día

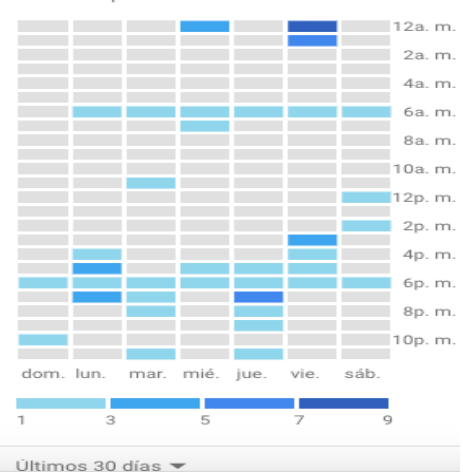

<span id="page-43-1"></span>Figura 42. Usuarios conectados según horas *Fuente: elaboración propia a partir de web [https://analytics.google.com](https://analytics.google.com/)*

#### <span id="page-43-0"></span>**4.2. Conclusiones**

Creemos que este trabajo ha sentado pautas para poder crear desde cero una tienda online diseñada con Drupal y Ubercart completamente funcional.

Esta creación no requiere un nivel de informática demasiado alto para poder ir solventando los problemas que han ido ocurriendo, de forma que cualquier estudiante del máster puede repetirlo sin demasiado esfuerzo.

El análisis realizado de forma escueta con Google Analytics, que debido al poco tiempo no muestra datos realmente valiosos, sirve de ejemplo para cualquier persona que quiera instalarlo en una web Drupal, permitiendo monitorizar sus resultados. Finalmente, la página web servirá como modelo para la entrada en el comercio electrónico de la empresa con la que hemos colaborado para la creación de la web.

## **Bibliografía**

<span id="page-44-0"></span>Aguayo Camacho, M., Luna Huertas, P., & Martínez López, F. J. (Eds.). (2001). *Tecnologías de la información y las comunicaciones en la empresa* . Las Rozas (Madrid): La Ley.

Alrasheed, A. A. and El-Masri, S. D. (2013) 'COMPARING E-COMMERCE CONTENT MANAGEMENT', *Journal of Theoretical and Applied Information Technology*, 53(3), pp. 430–436.

Aubry, C. (2012). Drupal 7 : crear y administrar sus sitios web . Cornellá de Llobregat, Barcelona: ENI.

Cámara de Valencia. (n.d). Tendencias del comercio electrónico: ¿hacia donde vamos?. Recuperado de:

[https://ticnegocios.camaravalencia.com/servicios/tendencias/tendencias-del-comercio](https://ticnegocios.camaravalencia.com/servicios/tendencias/tendencias-del-comercio-electronico-hacia-donde-vamos/)[electronico-hacia-donde-vamos/](https://ticnegocios.camaravalencia.com/servicios/tendencias/tendencias-del-comercio-electronico-hacia-donde-vamos/)

Cds. (2019). España es el cuarto país de la Unión Europea en el ranking de ventas 'on-line'. Recuperado de: [http://www.cadenadesuministro.es/noticias/espana-es-el](http://www.cadenadesuministro.es/noticias/espana-es-el-cuarto-pais-de-la-union-europea-en-el-ranking-de-ventas-on-line/)[cuarto-pais-de-la-union-europea-en-el-ranking-de-ventas-on-line/](http://www.cadenadesuministro.es/noticias/espana-es-el-cuarto-pais-de-la-union-europea-en-el-ranking-de-ventas-on-line/)

Comisión Nacional de los Mercados y la Competencia. Nota de prensa. (2019). Recuperado de:<https://www.cnmc.es/node/374283>

Drupal. (2019). Recuperado de:<https://www.drupal.org/project/drupal/releases>

España. Ley 7/1996, de 15 de enero, de Ordenación del Comercio Minorista. Boletín Oficial del Estado, 6 de Febrero de 1996, núm 15.

España. Ley 34/2002, de 11 de julio, de servicios de la sociedad de la información y de comercio electrónico. Boletín Oficial del Estado, 12 de Julio de 2002, núm. 166.

España. Sentencia del Tribunal Supremo 2483/2007, de 20 de marzo de 2007. España. Real Decreto Legislativo 1/2007, de 16 de noviembre, por el que se aprueba el texto refundido de la Ley General para la Defensa de los Consumidores y Usuarios y otras leyes complementarias. Boletín Oficial del Estado, 30 de Noviembre de 2007, núm. 287.

España. Ley Orgánica 3/2018, de 5 de diciembre, de Protección de Datos Personales y garantía de los derechos digitales. Boletín Oficial del Estado, 06 de Diciembre de 2018, núm. 294.

Galeano, S. (2019). La facturación anual del eCommerce español alcanzó los 40.000 MM€ en 2018 (CNMC). Recuperado de: [https://marketing4ecommerce.net/facturacion](https://marketing4ecommerce.net/facturacion-anual-ecommerce-espanol-supera-40-000-mme-cnmc-2018/)[anual-ecommerce-espanol-supera-40-000-mme-cnmc-2018/](https://marketing4ecommerce.net/facturacion-anual-ecommerce-espanol-supera-40-000-mme-cnmc-2018/)

Hueso Ibáñez, L. (2014). Administración de sistemas gestores de bases de datos Madrid: RA-MA Editorial.

Jhodgdon. (2012). Simple Google Maps. Recuperado de : [https://www.drupal.org/project/simple\\_gmap](https://www.drupal.org/project/simple_gmap)

Jose-Manuel Martinez-Caro, Antonio-Jose Aledo-Hernandez 1, Antonio Guillen-Perez , Ramon Sanchez-Iborra and Maria-Dolores Cano.. (2018) A Comparative Study of Web Content Management Systems. *MPDI- Information 2018, 9(2), 27;* <https://doi.org/10.3390/info9020027>

Julià Borruel (2016). ¿Es seguro Drupal?[blog]. Recuperado de: http://www.comunicart.com/blog/2016/02/10/es-seguro-drupal

Junnun (2014). Solution to the google analytics problem with Ubercart [foro]. Recuperado de: [https://www.drupal.org/forum/support/post-installation/2014-12-](https://www.drupal.org/forum/support/post-installation/2014-12-05/solution-to-the-google-analytics-problem-with-ubercart) [05/solution-to-the-google-analytics-problem-with-ubercart](https://www.drupal.org/forum/support/post-installation/2014-12-05/solution-to-the-google-analytics-problem-with-ubercart)

Marcin Pajdzik. (2012). EU Cookie Compliance. Recuperado de: https://www.drupal.org/project/eu\_cookie\_compliance

Ortego Delgado, D. (2017). Cinco sitios web que ya trabajan con Drupal 8. Recuperado de: [https://openwebinars.net/blog/cinco-sitios-web-que-ya-trabajan-con](https://openwebinars.net/blog/cinco-sitios-web-que-ya-trabajan-con-drupal-8/)[drupal-8/](https://openwebinars.net/blog/cinco-sitios-web-que-ya-trabajan-con-drupal-8/)

Rodríguez, C. (2015). ¿Qué es E-commerce o comercio electrónico?. Recuperado de: <https://marketingdigital.bsm.upf.edu/e-commerce-comercio-electronico/>

Rszrama. (2011). Commerce Kickstar. Recuperado de: [https://www.drupal.org/project/commerce\\_kickstart](https://www.drupal.org/project/commerce_kickstart)

ScienceDirect (Online service JCR). (2017). *Electronic commerce research and applications.* Recuperado de: https://apps.clarivate.com/jif/home?journal=ELECTRON COMMER R A&year=2017&editions=SCIE&pssid=J4- 23dgGgvLBi4sASQTV8qtV4cOyqGT24CqQJQXbOlHDoJEVJXryvgu4PhVUi90UG62FBSmQ4GY1QdKxMhFsPfoKb8KldGEASKl787 qBgNuLRjcgZrPm66fhjx2Fmwx3Dx3D-h9tQNJ9Nv4eh45yLvkdX3gx3Dx3D

TR. (2007). Ubercart. Recuperado de:<https://www.drupal.org/project/ubercart>

Zymphonies-team. (2015). Parallaz Zymphonies Theme. Recuperado de: [https://www.drupal.org/project/parallax\\_zymphonies\\_theme](https://www.drupal.org/project/parallax_zymphonies_theme)

## **Anexos**

### <span id="page-46-0"></span>Anexo I. Google Analytics

En este anexo podemos observar diferentes capturas que tratan sobre la instalación y activación de Google Analytics en nuestra web, además de la visión de la aplicación en IOS.

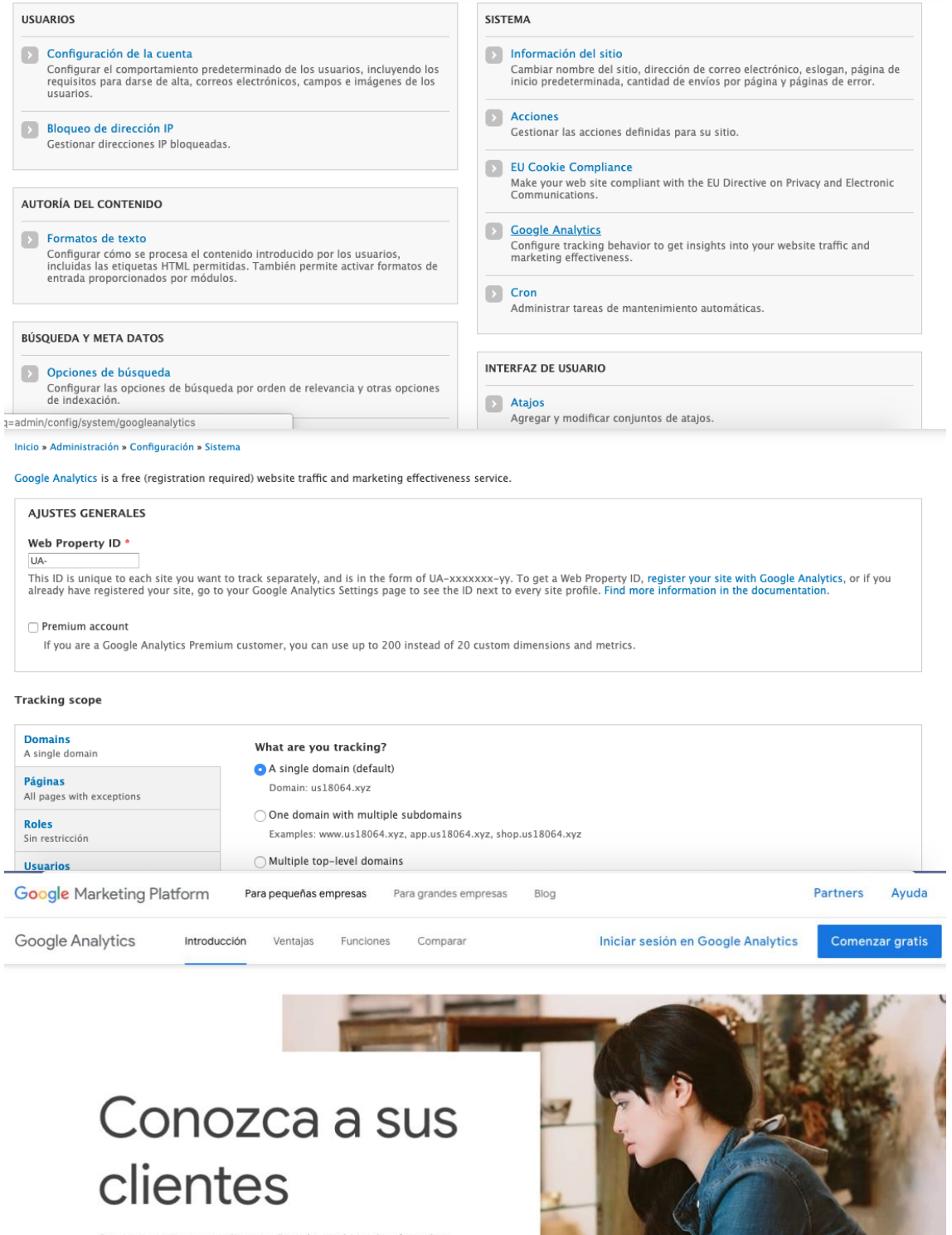

Conozca mejor a sus clientes. Google Analytics le ofrece las herramientas gratuitas que necesita para analizar datos de su empresa desde un único sitio

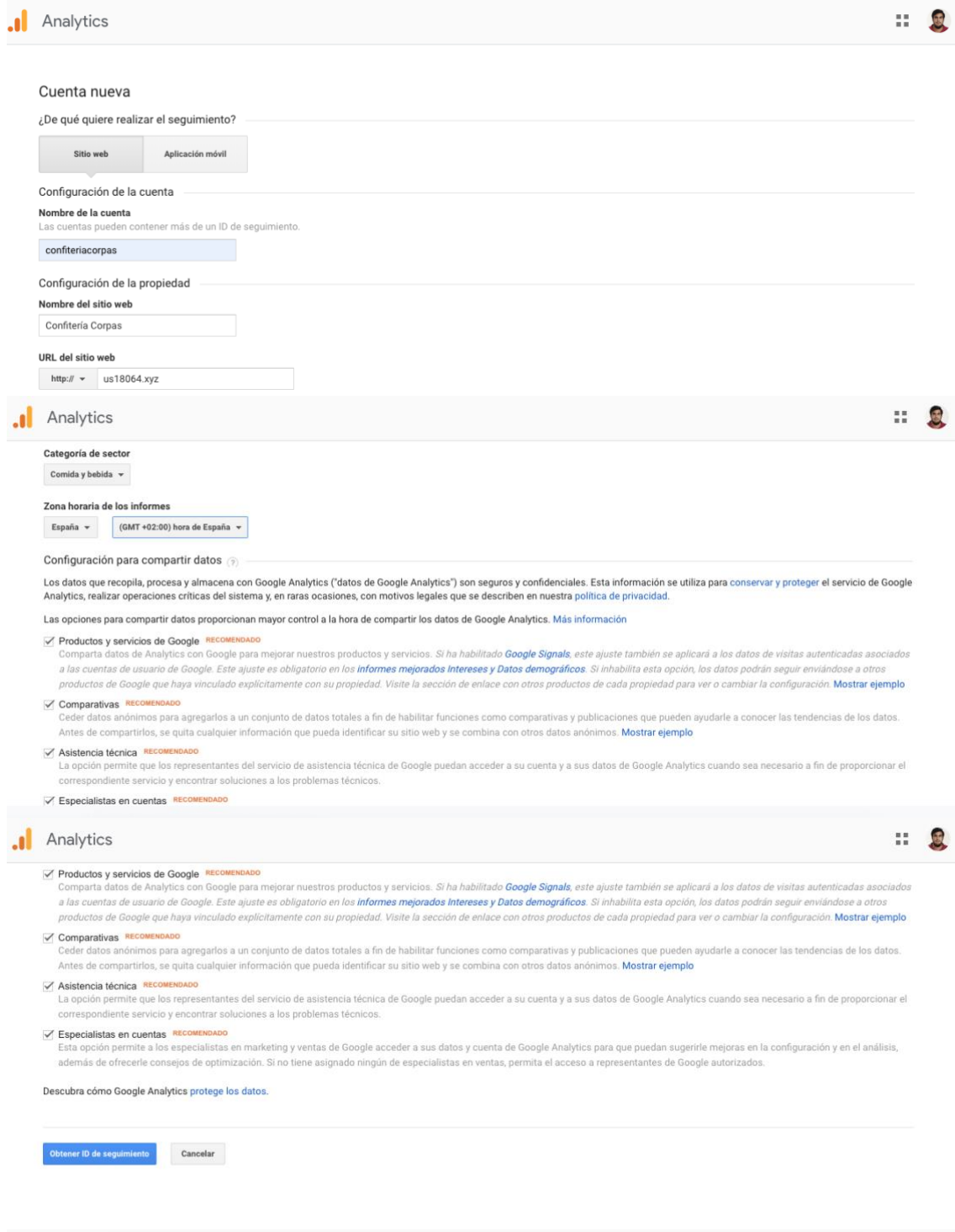

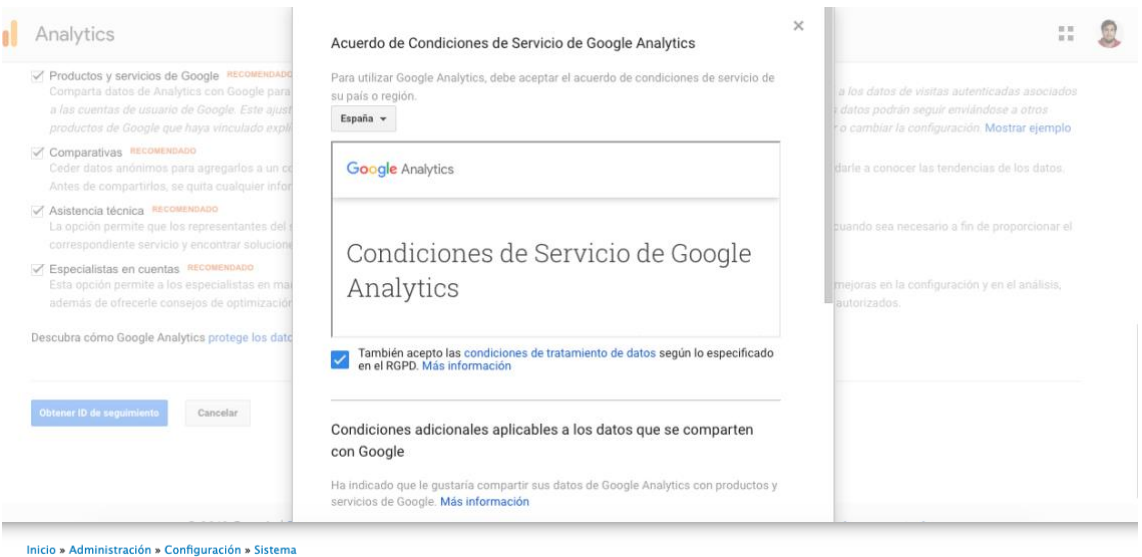

Google Analytics is a free (registration required) website traffic and marketing effectiveness service.

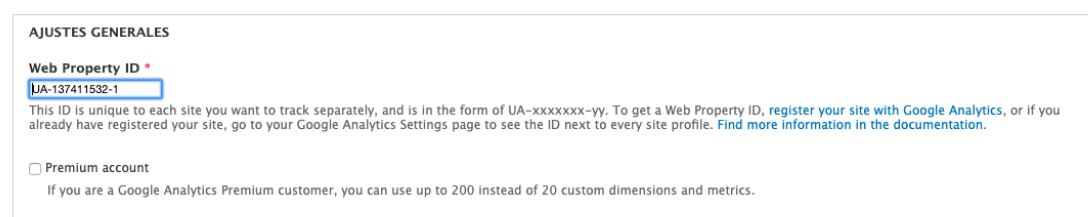

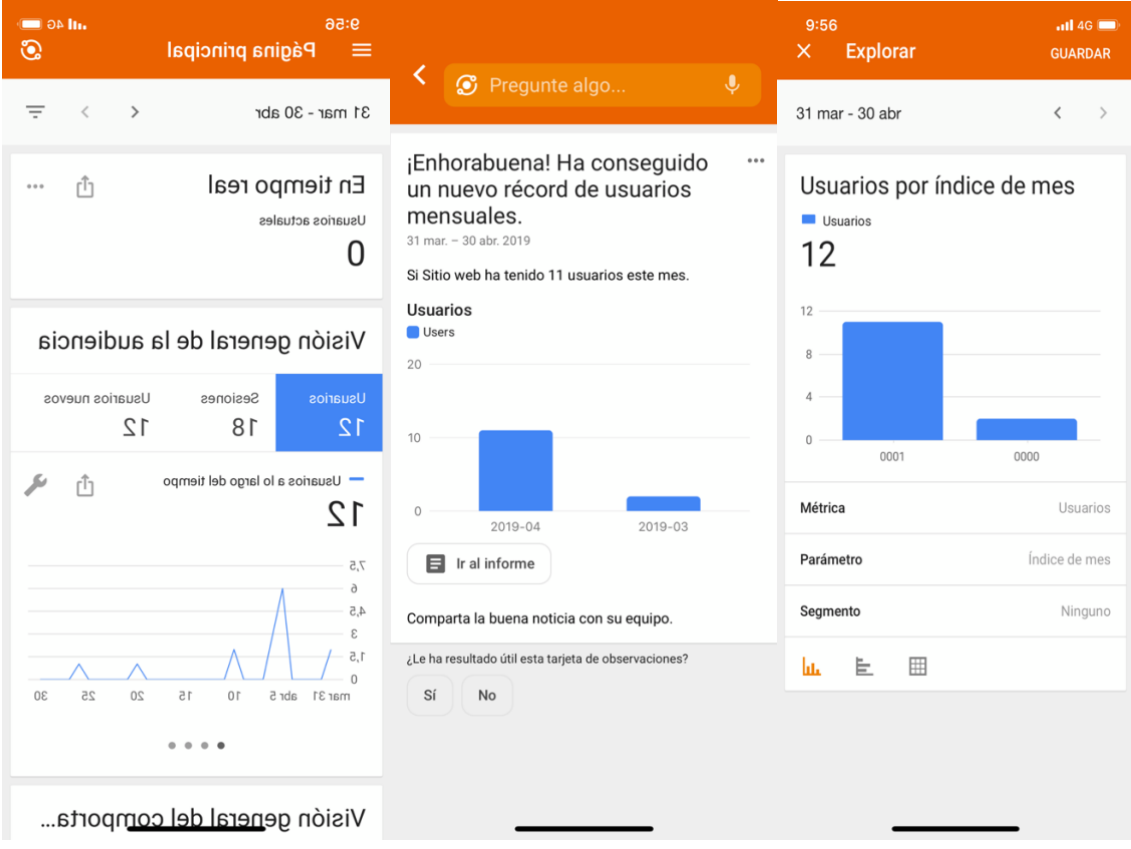

## Anexo II. Modelos 036 y 037 de la Agencia Tributaria

Portada de los documentos de la Agencia Tributaria a rellenar para poder empezar con actividades económicas.

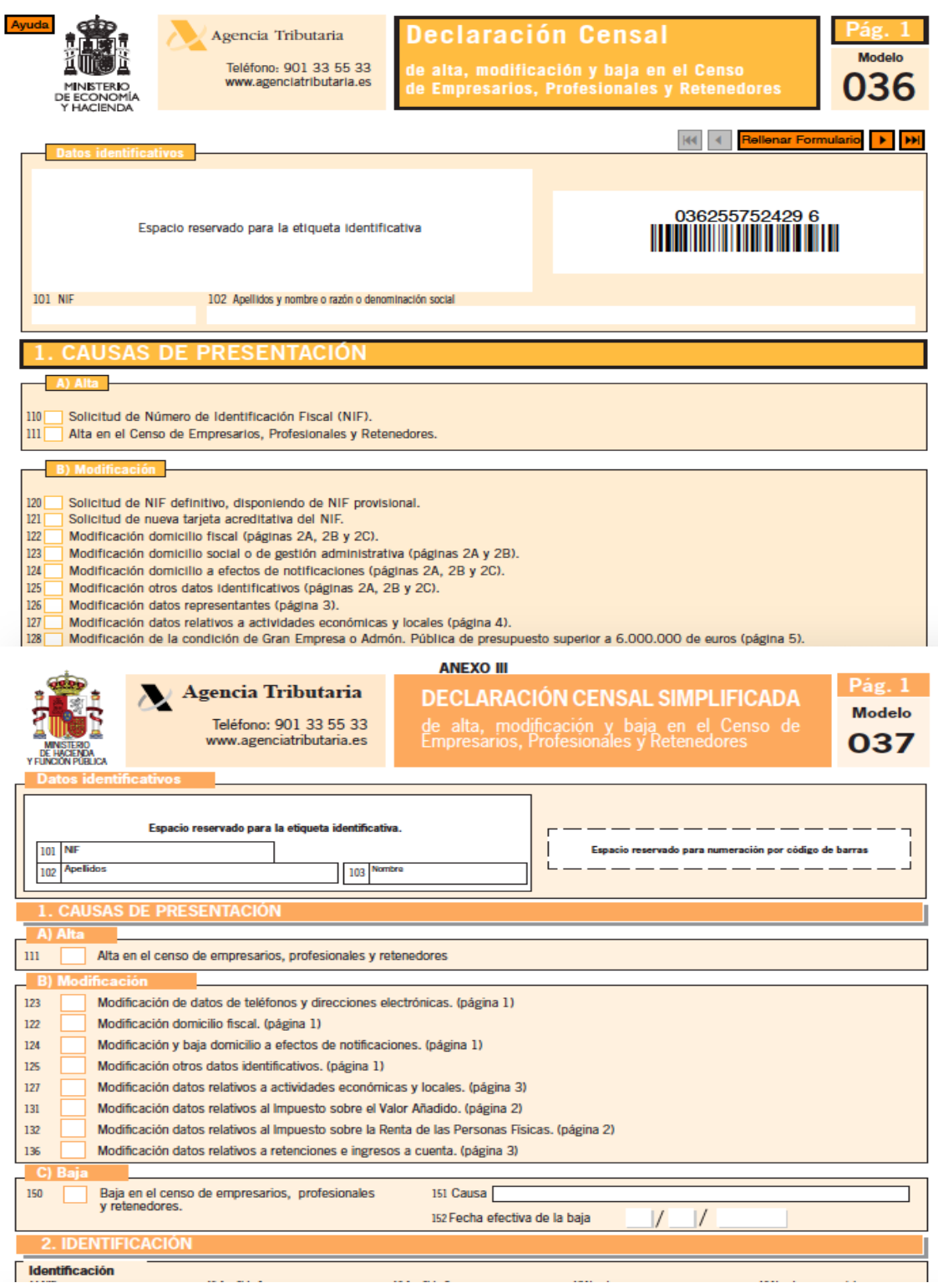

Anexo III. Otra bibliografía revisada pero no comentada

- Lapteva, U. and Kuzyakov, O. (2018) 'Rationale for Principles of Developing Control and Protection of Web Content Using CMS Drupal', in *2018 INTERNATIONAL SCIENTIFIC MULTI-CONFERENCE ON INDUSTRIAL ENGINEERING AND MODERN TECHNOLOGIES (FAREASTCON)*.
- Khan, N. A. and Ahangar, H. (2018) 'Use of Open Content Management Systems in Government Sector', in Kataria, S and Anbu, KJP and Gartner, R and Sandhu, G (ed.) *IEEE 5TH INTERNATIONAL SYMPOSIUM ON EMERGING TRENDS AND TECHNOLOGIES IN LIBRARIES AND INFORMATION SERVICES (ETTLIS 2018)*, pp. 183–187.
- Krouska, A., Troussas, C. and Virvou, M. (2017) 'Comparing LMS and CMS Platforms Supporting Social e-Learning in Higher Education', in *2017 8TH INTERNATIONAL CONFERENCE ON INFORMATION, INTELLIGENCE, SYSTEMS & APPLICATIONS (IISA)*. (International Conference Information Intelligence Systems and Applications), pp. 277–282.
- Kaluza, M., Vukelic, B. and Rojko, T. (2016) 'CONTENT MANAGEMENT SYSTEM SECURITY', *ZBORNIK VELEUCILISTA U RIJECI-JOURNAL OF THE POLYTECHNICS OF RIJEKA*, 4(1), pp. 29–44.
- Nikolic, S. and Silc, J. (2016) 'Drupal 8 Modules: Translation Management Tool and Paragraphs', *INFORMATICA-JOURNAL OF COMPUTING AND INFORMATICS*, 40(1), pp. 145–152.
- Eshkevari, L. *et al.* (2015) 'Are PHP Applications Ready for Hack?', in *2015 22ND INTERNATIONAL CONFERENCE ON SOFTWARE ANALYSIS, EVOLUTION, AND REENGINEERING (SANER)*, pp. 63–72.
- Kumar, B. (2014) 'Security in Drupal', in Shukla, B and Khatri, SK and Kapur, PK (ed.) *2014 3RD INTERNATIONAL CONFERENCE ON RELIABILITY, INFOCOM TECHNOLOGIES AND OPTIMIZATION (ICRITO) (TRENDS AND FUTURE DIRECTIONS)*.
- Mirdha, A., Jain, A. and Shah, K. (2014) 'Comparative Analysis of Open Source Content Management Systems', in Krishnan, N and Karthikeyan, M (ed.) *2014 IEEE INTERNATIONAL CONFERENCE ON COMPUTATIONAL INTELLIGENCE AND COMPUTING RESEARCH (IEEE ICCIC)*. (IEEE International Conference on Computational Intelligence and Computing Research), pp. 239–242.
- Drouillon, P.-J. and Dutre, P. (2012) 'HOW TO (RE-) BUILD A FREQUENT ASKED QUESTIONS SITE WITH DRUPAL, AN OPEN-SOURCE CMS', in Chova, LG and Martinez, AL and Torres, IC (ed.) *5TH INTERNATIONAL CONFERENCE OF EDUCATION, RESEARCH AND INNOVATION (ICERI 2012)*, pp. 908–912.
- Havlik, D. (2011) 'Building Environmental Semantic Web Applications with Drupal', in Hrebicek, J and Schimak, G and Denzer, R (ed.) *ENVIRONMENTAL SOFTWARE SYSTEMS: FRAMEWORKS OF EENVIRONMENT*. (IFIP Advances in Information and Communication Technology), pp. 385–397.
- Vlada, M. and Adascalitei, A. (2011) 'Case Study: Using Drupal platform for eContent Management', in Vlada, M and Albeanu, G and Popovici, DM (ed.) *PROCEEDINGS OF THE 6TH INTERNATIONAL CONFERENCE ON VIRTUAL LEARNING, ICVL 2011*. (Proceedings of the International Conference on Virtual learning), pp. 98–104.
- Becker, D. A. (2010) 'Adventures in Drupal Designing a Library Website Using a CMS', *ONLINE*, 34(5), pp. 19–21.Roceanu, I., Popescu, M.-M. and Popescu, V. D. (2010) 'KNOWLEDGE PORTAL FOR CITIZENS' EDUCATION', in Popescu, V and Jugureanu, R and Stefan, V and Radu, C (ed.) *ADVANCED DISTRIBUTED LEARNING IN EDUCATION AND TRAINING TRANSFORMATION*, pp. 11–16.
- Barbieru, D. *et al.* (2009) 'USING DRUPAL ON EDUCATIONAL PROJECT', in Hruby, M (ed.) *DISTANCE LEARNING, SIMULATION AND COMMUNICATION 2009, PROCEEDINGS*, pp. 14–18.
- Beldiman, L. and Canepa, D. (2009) 'New ways of transforming Drupal from CMS to LCMS', in Vlada, M and Albeanu, G and Popovici, DM (ed.) *ICVL 2009 - PROCEEDINGS OF THE 4TH INTERNATIONAL CONFERENCE ON VIRTUAL LEARNING*, pp. 189–194.
- Corlosquet, S. *et al.* (2009) 'Produce and Consume Linked Data with Drupal!', in Bernstein, A and Karger, DR and Heath, T and Feigenbaum, L and Maynard, D and Motta, E and Thirunarayan, K (ed.) *SEMANTIC WEB - ISWC 2009, PROCEEDINGS*. (Lecture Notes in Computer Science), p. 763+.Nurminen, J. K. *et al.* (2008) 'Drupal Content Management System on Mobile Phone', in *2008 5th IEEE Consumer Communications and Networking Conference*. IEEE, pp. 1228– 1229. doi: 10.1109/ccnc08.2007.281.
- Willis, J. *et al.* (2010) 'Scholarly Knowledge Development and Dissemination in an International Context: Approaches and Tools for Higher Education', *Computers in the Schools*, 27(3–4), pp. 155–199. doi: 10.1080/07380569.2010.523883.
- Akkus, I. E. and Goel, A. (2010) 'Data recovery for web applications', in *2010 IEEE/IFIP International Conference on Dependable Systems & Networks (DSN)*. IEEE, pp. 81–90. doi: 10.1109/DSN.2010.5544951.
- Tidal, J. (2013) 'Using Web Analytics for Mobile Interface Development', *Journal of Web Librarianship*, 7(4), pp. 451–464. doi: 10.1080/19322909.2013.835218.
- McCallum, I. (2013) 'Drupal in libraries (The Tech Set series, #14)', *The Australian Library Journal*, 62(2), pp. 163–164. doi: 10.1080/00049670.2013.790689.
- Gamalielsson, J. *et al.* (2015) 'On organisational influences in software standards and their open source implementations', *Information and Software Technology*, 67, pp. 30–43. doi: 10.1016/j.infsof.2015.06.006.
- Tramullas, J. (2013) 'Gestión de contenidos con < i&gt; Drupal&lt; /i&gt;: revisión de módulos específicos para bibliotecas, archivos y museos', *El Profesional de la Informacion*, 22(5), pp. 425–431. doi: 10.3145/epi.2013.sep.07.
- Wang, X. *et al.* (2014) 'Microblogging in Open Source Software Development: The Case of Drupal and Twitter', *IEEE Software*, 31(4), pp. 72–80. doi: 10.1109/MS.2013.98.
- Skulimowski, A. M. J. and Badecka, I. (2016) 'Software Innovation Dynamics in CMSs and Its Impact on Enterprise Information Systems Development', in, pp. 309–324. doi: 10.1007/978-3-319-49944-4\_23.
- Priefer, D., Kneisel, P. and Strüber, D. (2017) 'Iterative Model-Driven Development of Software Extensions for Web Content Management Systems', in, pp. 142–157. doi: 10.1007/978-3-319-61482-3\_9.
- Denham, B., Pears, R. and Connor, A. M. (2018) 'Evaluating the Quality of Drupal Software Modules', *International Journal of Software Engineering and Knowledge Engineering*, 28(05), pp. 663–700. doi: 10.1142/S0218194018500195.
- Ortiz Collazos, F., Hurtado Hurtado, B. E. and Rojas Pineda, E. (2016) 'R. B. Repository: Reference bibliographies repository for Drupal 7', *Sistemas y Telemática*, 14(38), pp. 47–62. doi: 10.18046/syt.v14i38.2288.
- Martinez-Caro, J.-M. *et al.* (2018) 'A Comparative Study of Web Content Management Systems', *Information*, 9(2), p. 27. doi: 10.3390/info9020027.
- Velios, A. and Martin, A. (2017) 'Off-the-shelf CRM with Drupal: a case study of documenting decorated papers', *International Journal on Digital Libraries*, 18(4), pp. 321–331. doi: 10.1007/s00799-016-0191-5.
- Buell, J. and Sandford, M. (2018) 'From Dreamweaver to Drupal: A University Library Website Case Study', *Information Technology and Libraries*, 37(2), pp. 118–126. doi: 10.6017/ital.v37i2.10113.